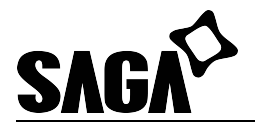

# **SGBS 400/SGBS kiosk. 2D Barcode Scanner Setting Manual**

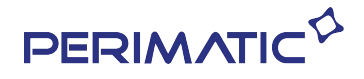

# **Revision History**

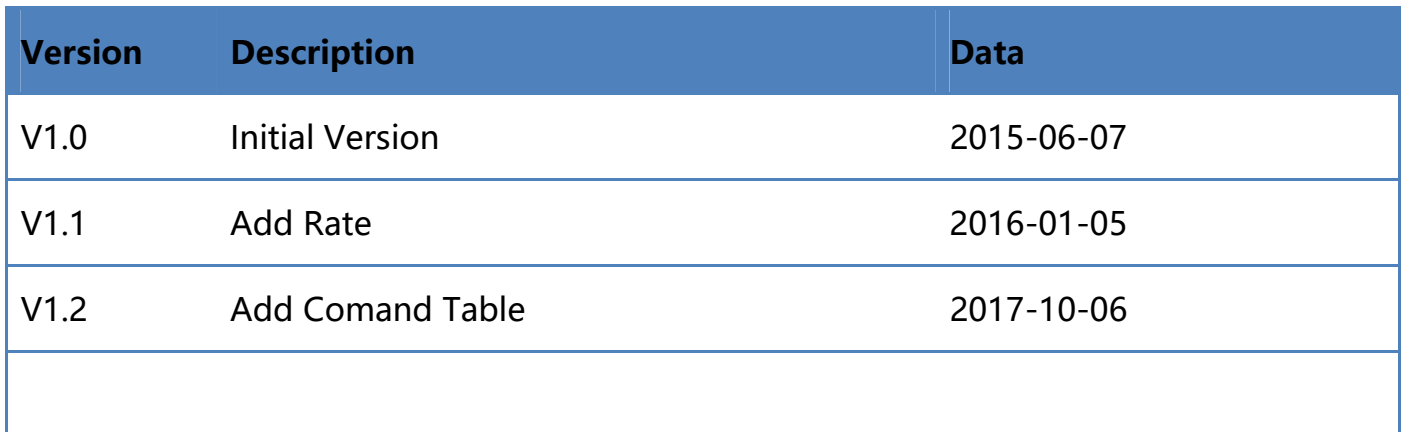

#### **Table of Contents**

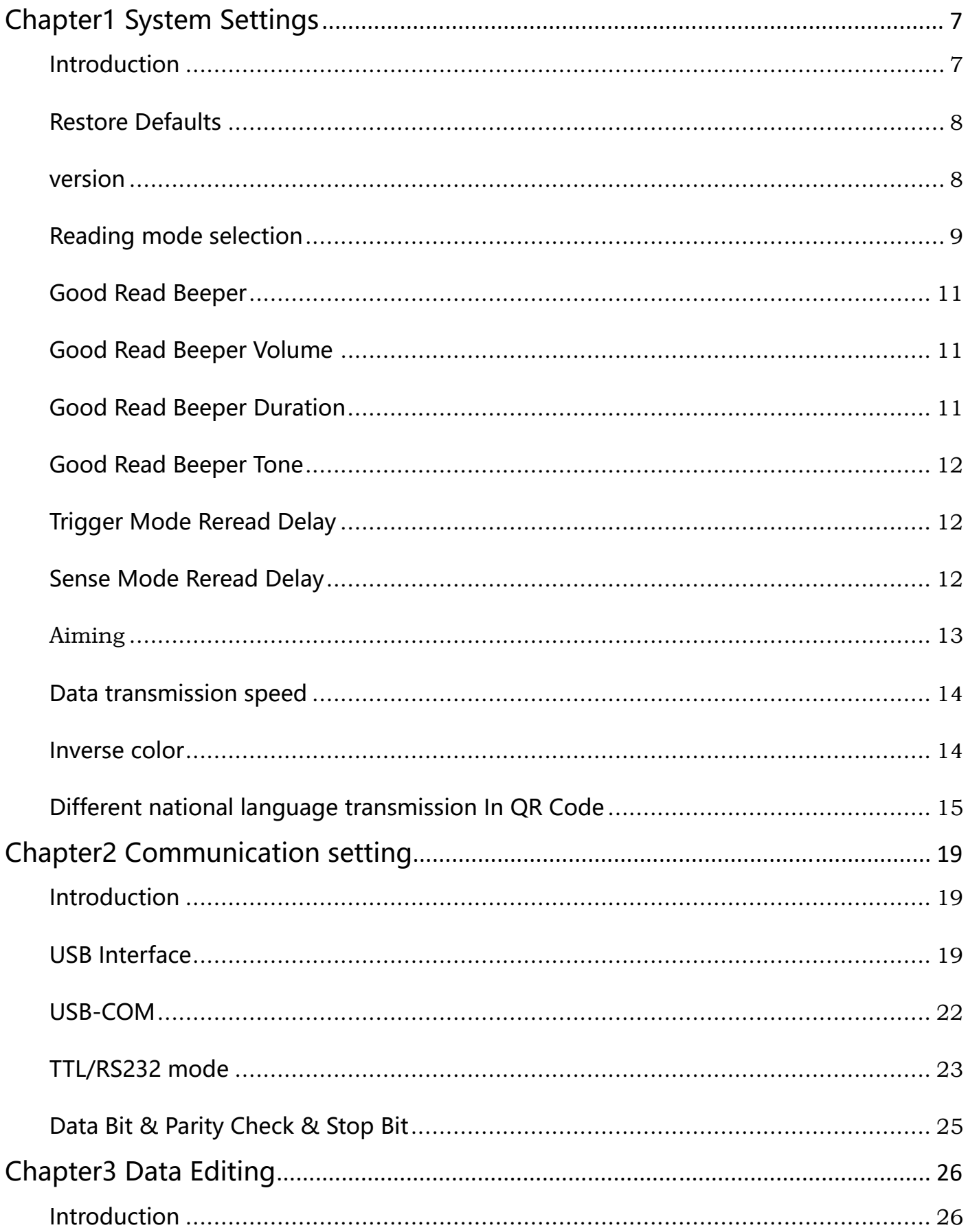

 $V1.2$ 

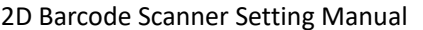

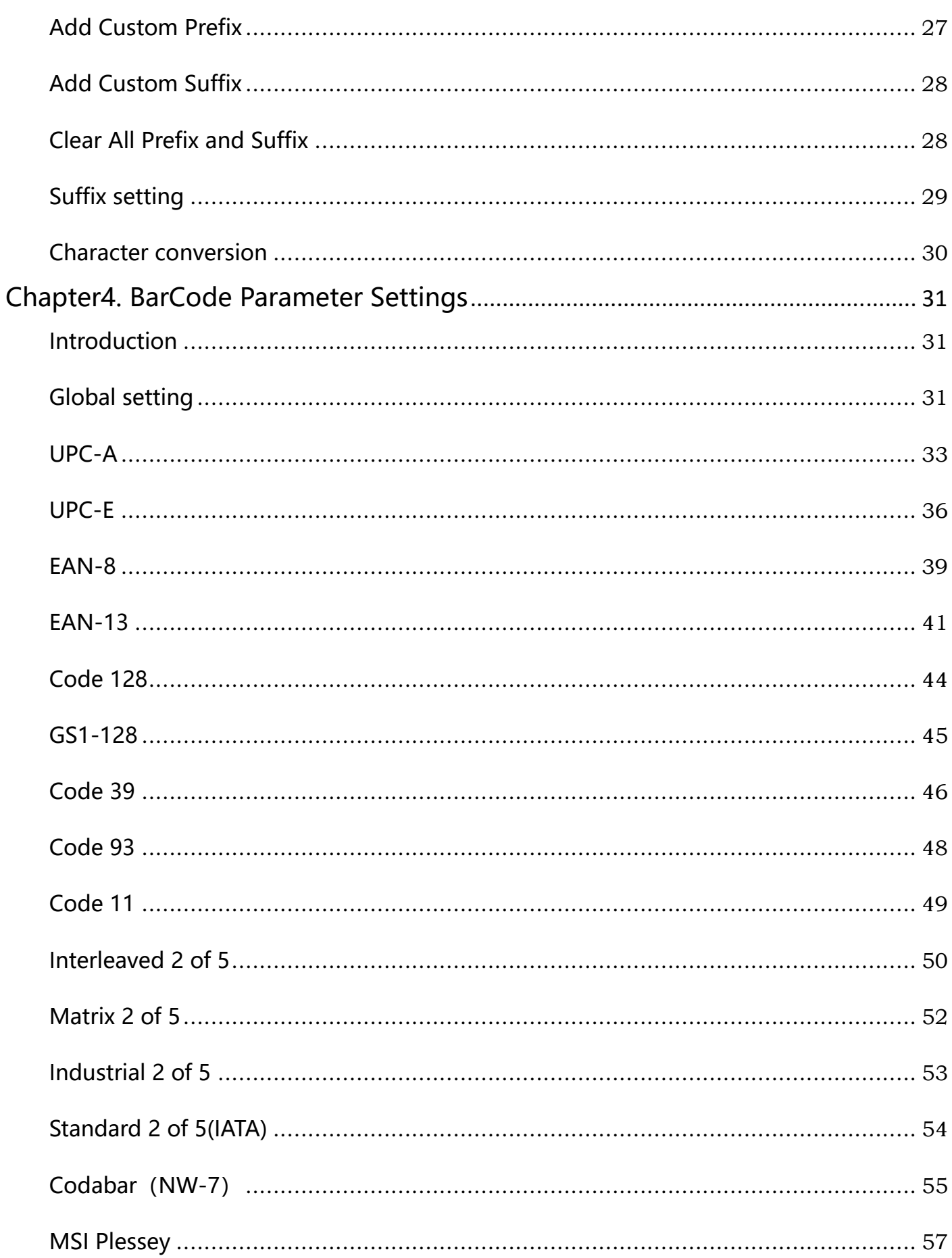

 $V1.2$ 

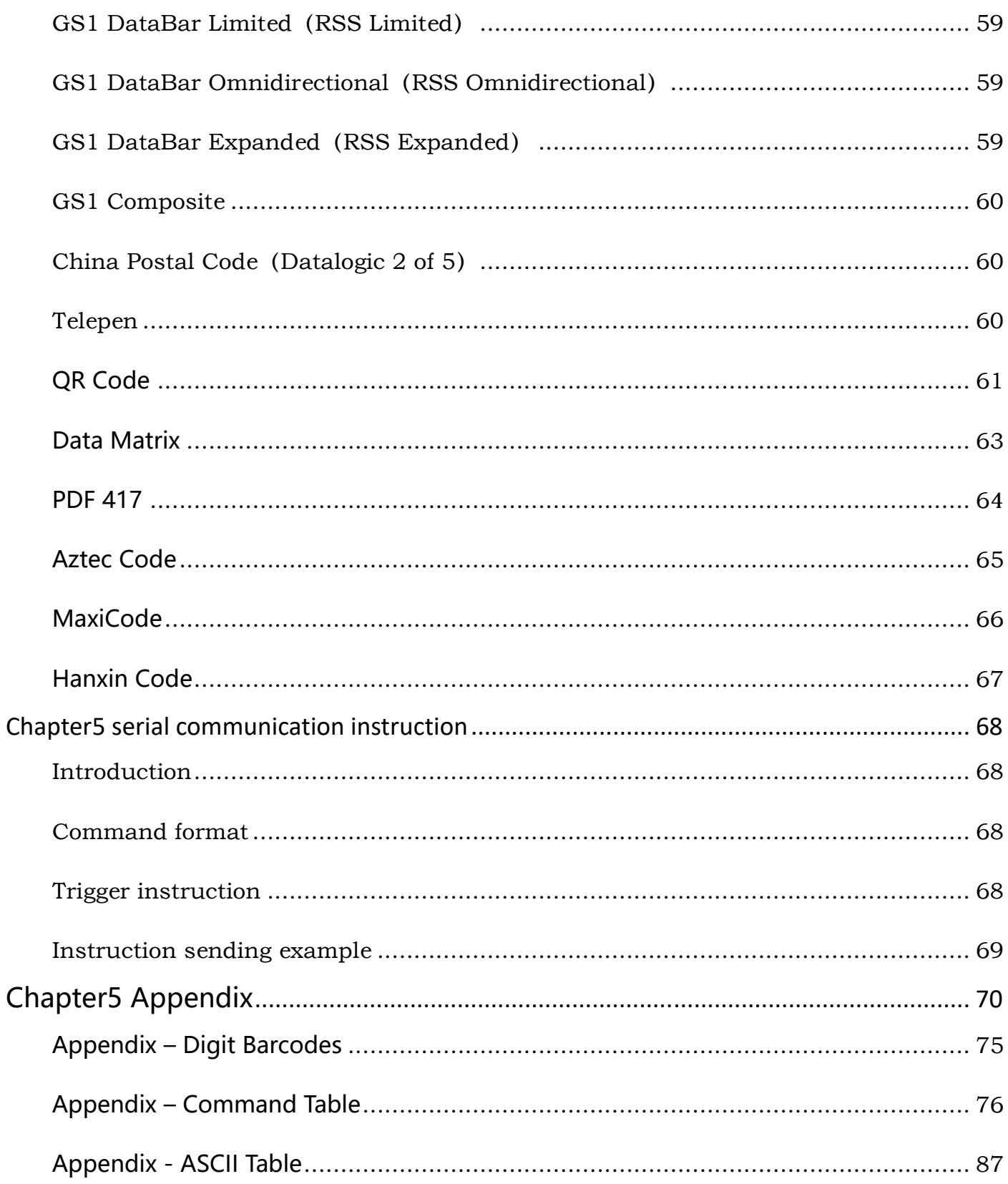

# **Chapter1 System Settings**

# **Introduction**

The user can set the function of the barcode reader by scanning one or more setting

barcodes。

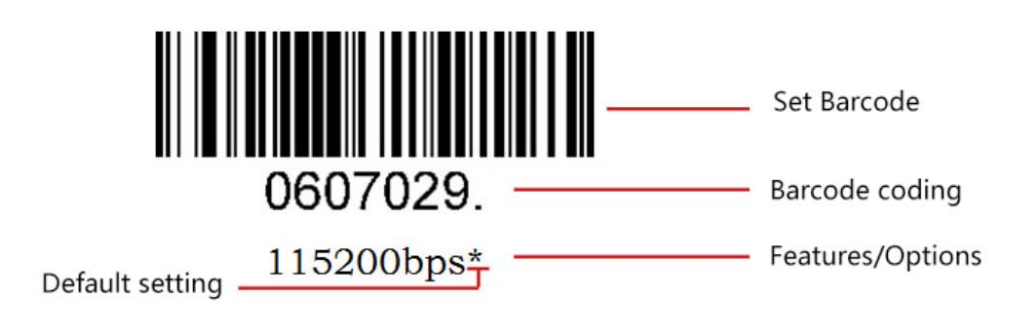

#### **Scanning Instructions**

In the Trigger Mode, the scanning barcode operation steps are as follows

1. Hold down the trigger key of the barcode reader, the line of sight is activated, red red line of sight appears。

2. Align the red line of sight with the bar code center, move the bar code reader and adjust the distance between it and the bar code to find the best reading distance。

3. After hearing the successful prompt sound, and the red lighting line is extinguished, the reading is successful, and the barcode reader transmits the decoded data to the host.。

**Note:** During the reading process, you will find the distance between the barcode reader and the barcode within a certain range for the barcode of the same batch, and the reading success rate will be very high. This distance is the best reading distance.

### **Restore Defaults**

All barcode readers have a factory default setting. Reading the "Restore default

settings" barcode will restore all barcode reader property settings to the factory state.

You are most likely to use this bar code in the following situations:

1、Error in barcode reader settings, such as barcode not recognized.

2、You have forgotten what settings were made for the barcode reader before, and you

do not want to use the previous settings。

3、The bar code reader is set to use some infrequently used features and is used after completion。

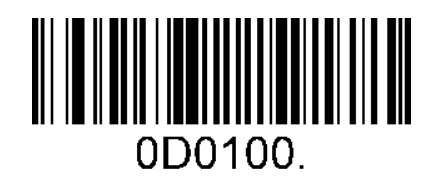

Restore default settings

### **version**

Use the scanner to scan the version number bar code, you can view the current bar coder

version number information

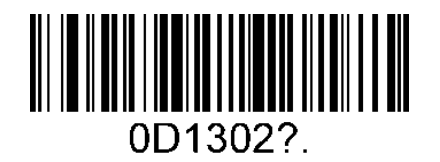

version

# **Reading mode selection**

# **Trigger Mode**

If the Trigger Mode is enabled, you could activate the scanner by providing an external hardware trigger, or using a serial trigger command. When in manual trigger mode, the scanner scans until a barcode is read, or until the hardware trigger is released. When in serial mode, the scanner scans until a barcode has been read or until the deactivate command is sent.

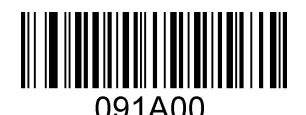

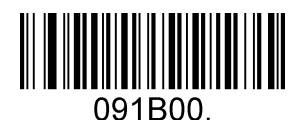

Manual Trigger Mode – Normal\* Manual Trigger Mode – Cellphone

### **Serial Trigger Command:**

Command Trigger**:** [0x02][0xF4][0x03]

Command Untrigger**:** [0x02][0xF5][0x03]

**9** / **92**

### **Sense Mode**

**This set the scanner to work in Sense mode.** 

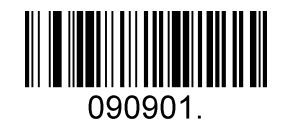

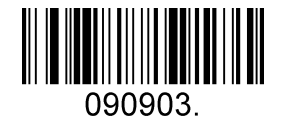

090902.

Sense Mode – Normal Sense Mode - Cellphone

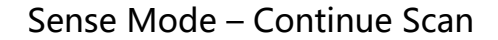

# **Good Read Beeper**

Enable or disable all sounds and scan the corresponding bar code below

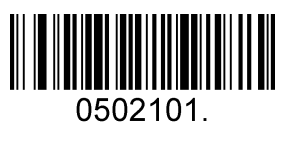

Enable\* disable disable

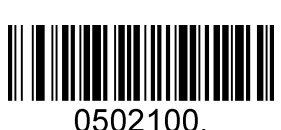

# **Good Read Beeper Volume**

There are three levels of volume levels to choose from, default: Loud

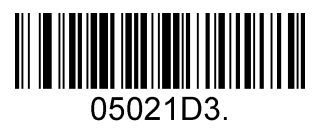

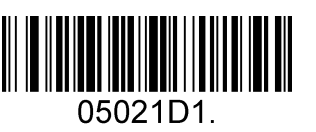

Low

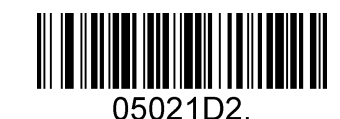

Loud\* Nedium

# **Good Read Beeper Duration**

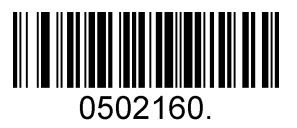

Normal \* Short

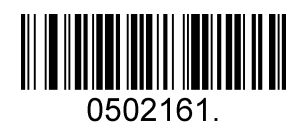

# **Good Read Beeper Tone**

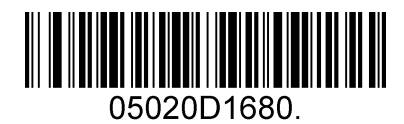

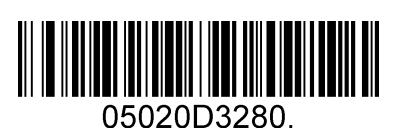

Medium High Frequency **High Frequency High Frequency** 

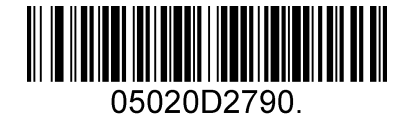

Low Frequency **Medium Frequency**\*

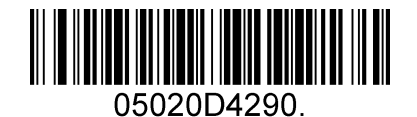

# **Trigger Mode Reread Delay**

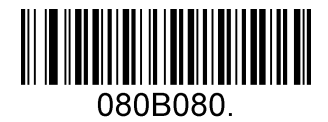

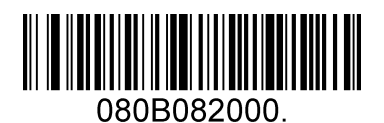

**Delay 2000 MS** 

# **Sense Mode Reread Delay**

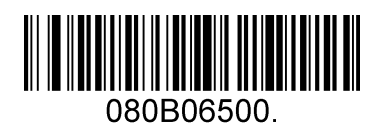

**Delay 500 MS \* Delay 750 MS** 

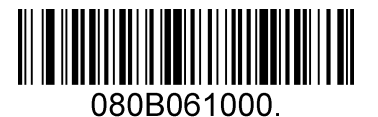

**Delay 1000 MS** 

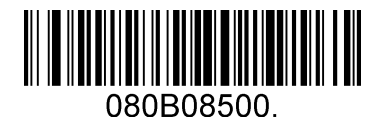

**No Delay\*** Delay 500 MS

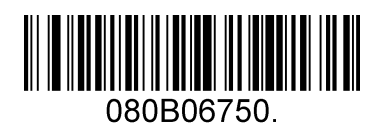

# **Illumination**

#### **Manual Trigger Mode Illumination setting**

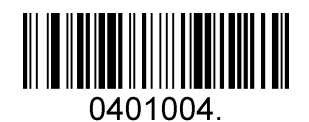

Illumination Level 4(High) \* Illumination Level 3

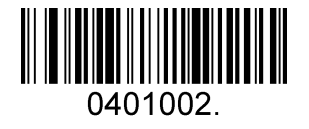

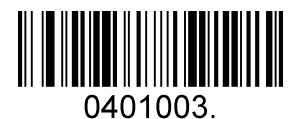

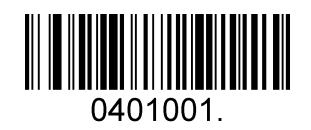

Illumination Level 2 **Illumination Level 1(Low)** 

# **Aiming**

When scanning/capturing image, the engine projects an aiming pattern which allows

positioning the target barcode within its field of view and thus makes decoding easier.

**Normal:** The engine projects an aiming pattern only during barcode scanning/capture.

**OFF:** Aiming pattern is OFF all the time.

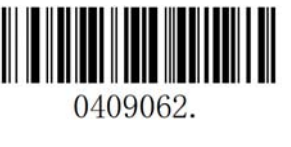

Normal\* OFF

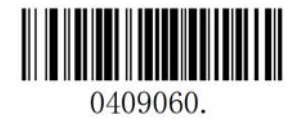

# **Data transmission speed**

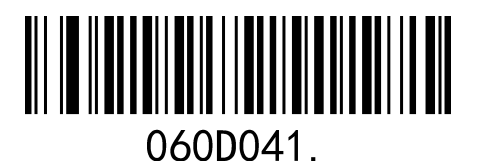

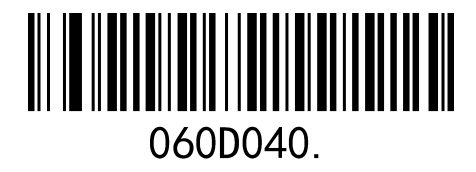

Fast Slow\*

# **Inverse color**

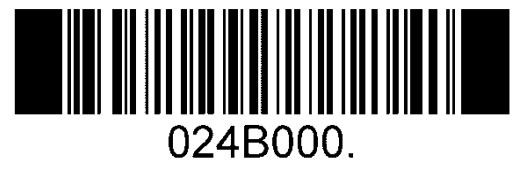

Normal\*

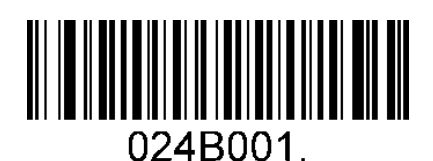

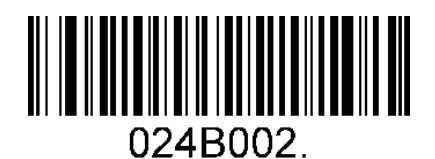

Only Inverse ON Inverse And Normal Both ON

# **Different national language transmission In QR Code**

#### **Scan Chinese In QR Codes**

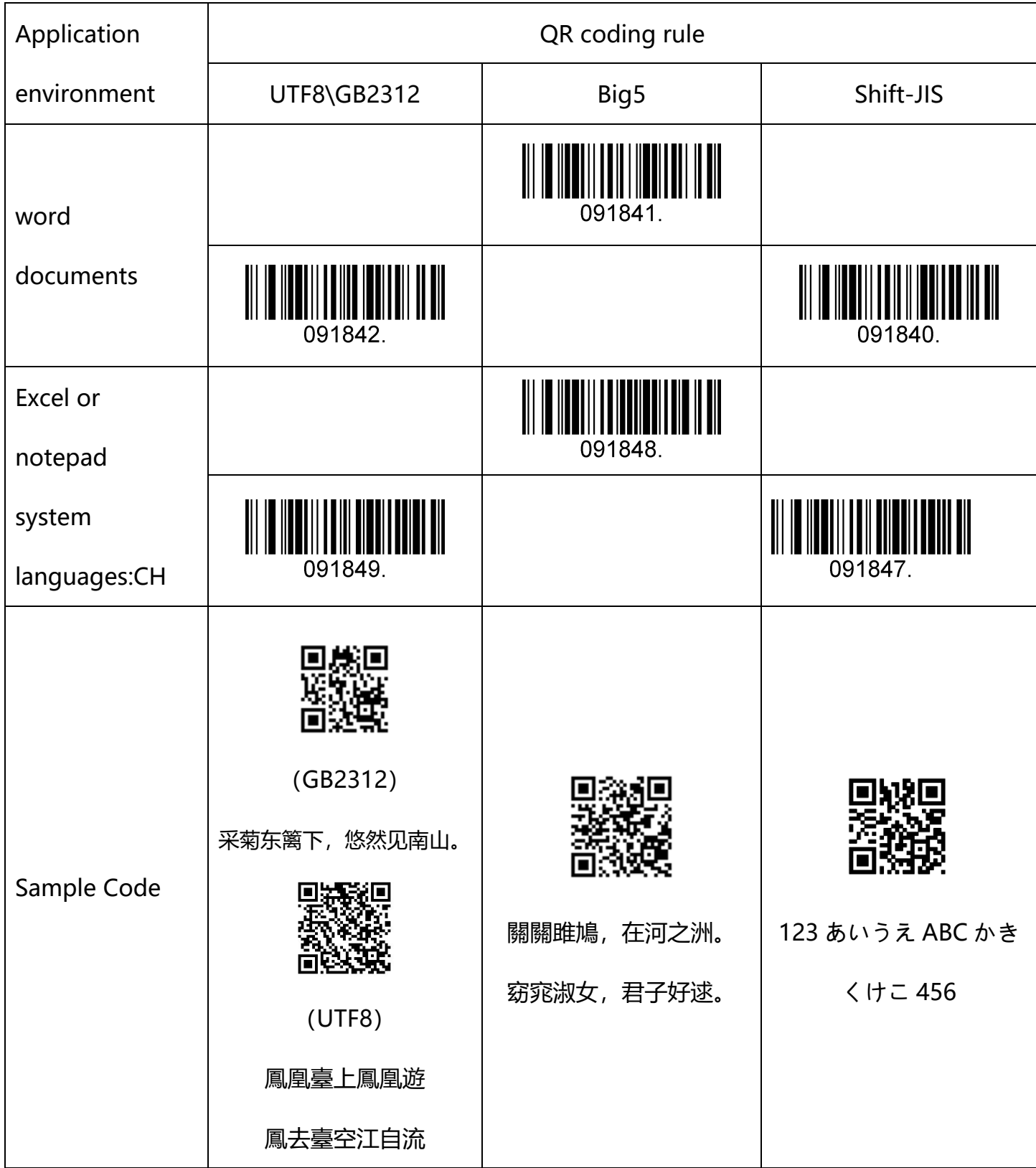

 $\overline{\phantom{a}}$ 

#### **Scan Japanese In QR Codes**

T

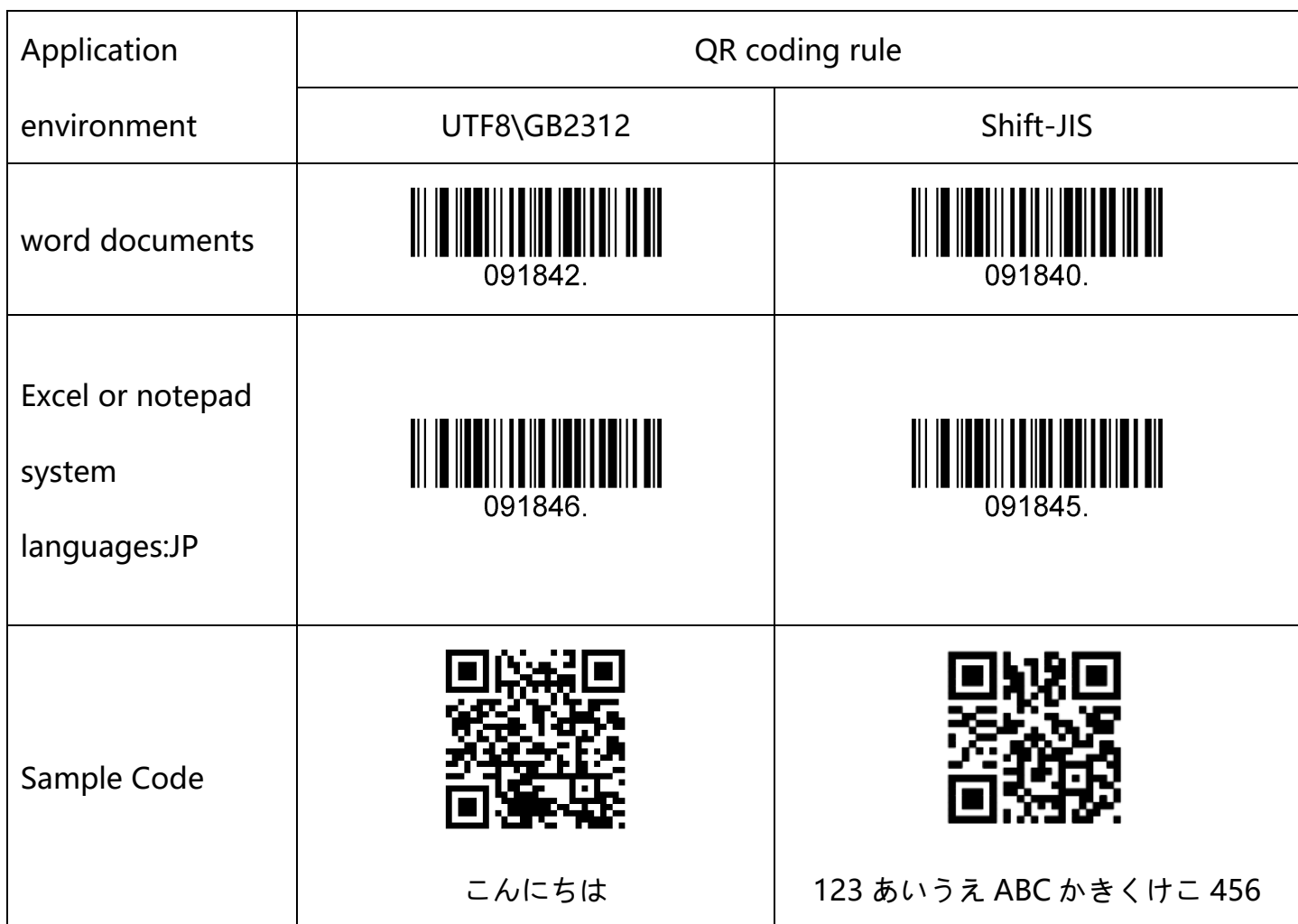

#### **Scan Korean In QR Codes**

ł.

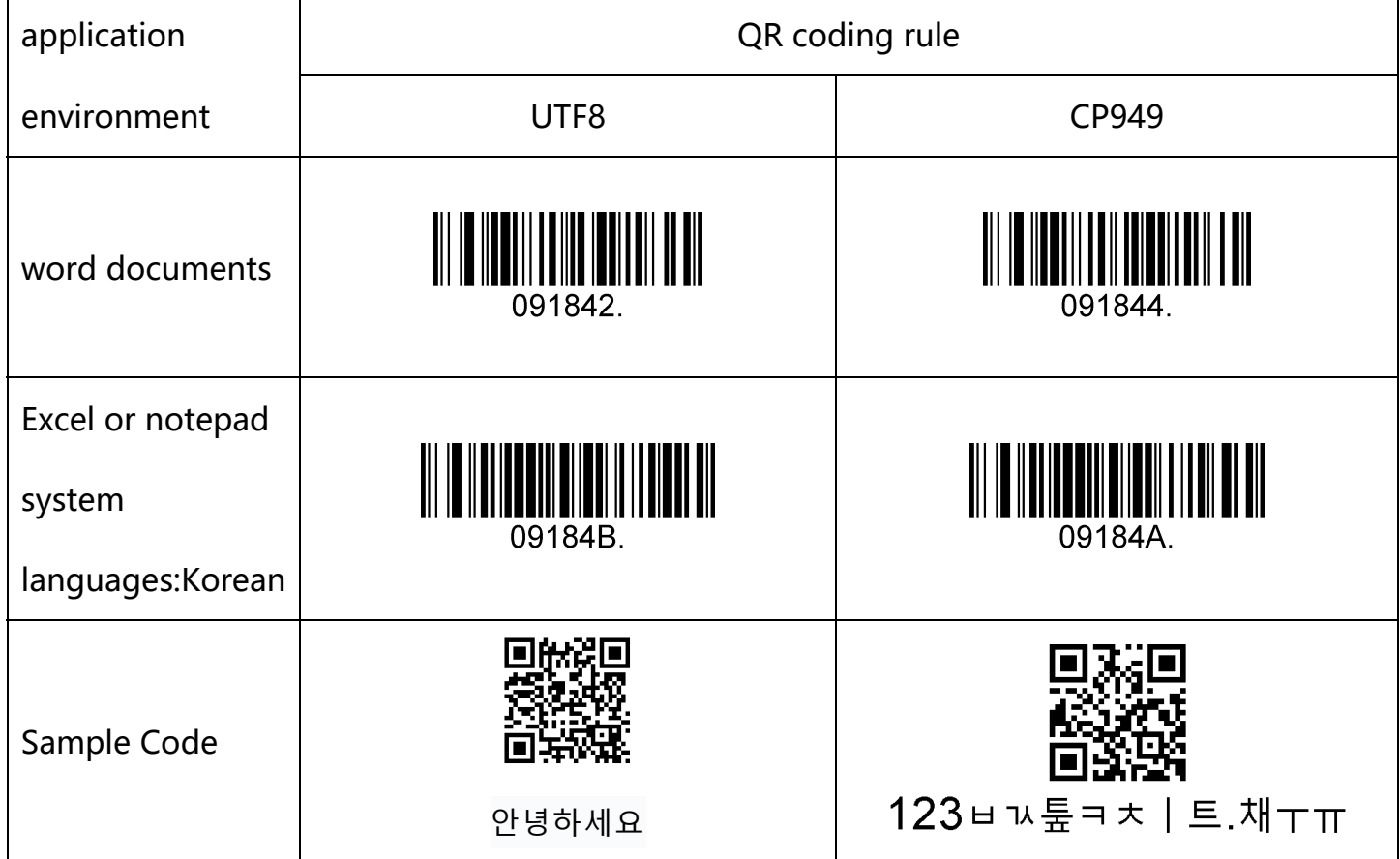

#### **Scan Thai in QR codes?**

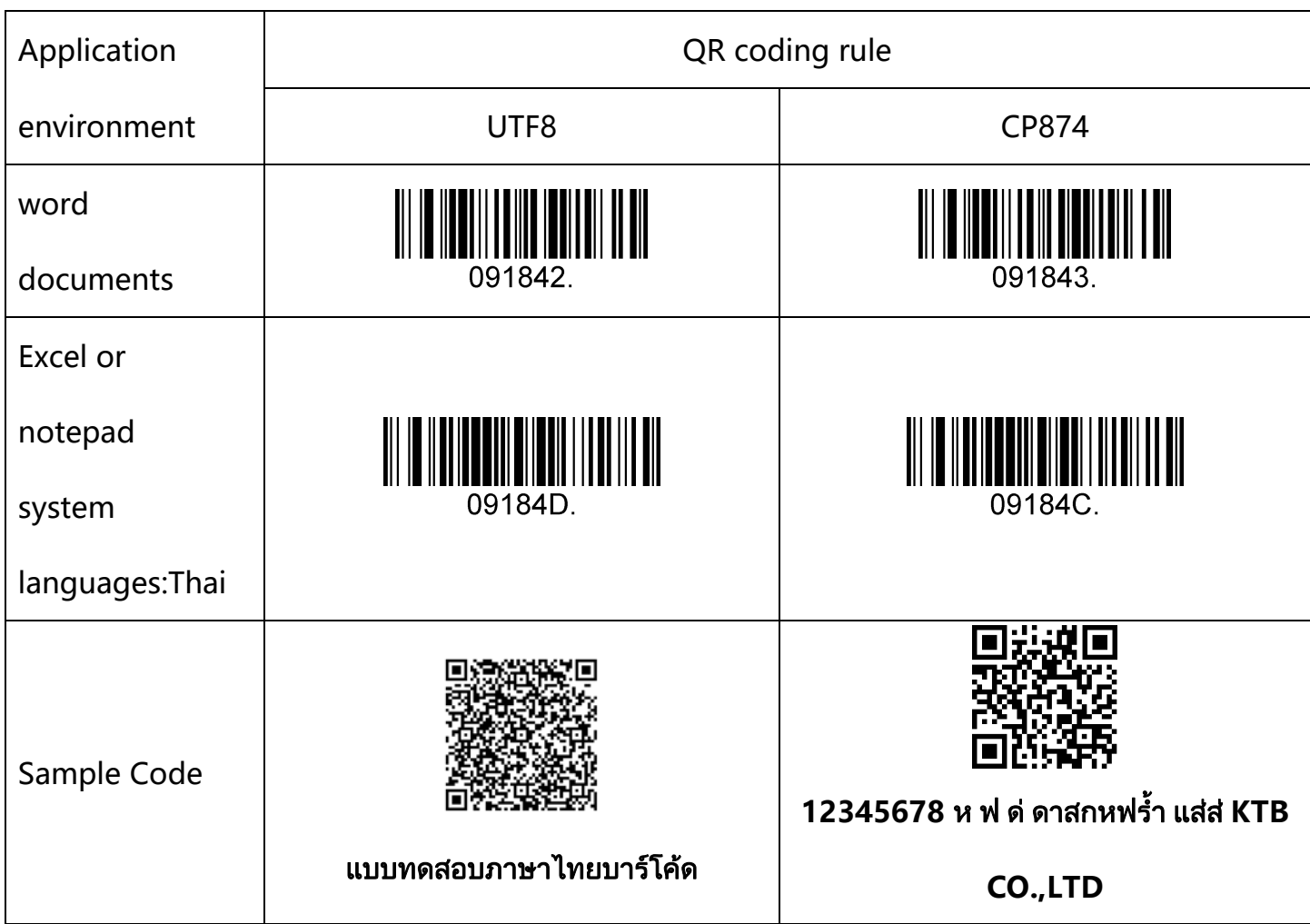

# **Introduction**

When using this barcode to communicate with different hosts, you need to set the

barcode reader to the corresponding communication interface mode.

The user can set the barcode scanner function by scanning one or more setting barcodes.

Users can choose to use USB-KBW, USB-COM, TTL / RS232 serial communication interface

mode.

### **USB Interface**

Before using USB Communication interface, scanner must be set as USB cable.

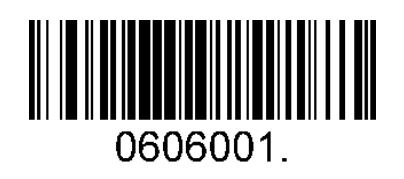

USB Cable

#### **USB-KBW Mode**

When you connect the engine to the Host via a USB connection, you can enable the USB-

KBW feature by scanning the barcode below. Then engine's transmission will be

simulated as USB keyboard input. The Host receives keystrokes on the virtual keyboard. It

works on a Plug and Play basis and no driver is required.

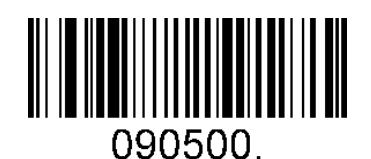

USB-KBW Mode

#### **Country/language keyboard layout selection**

Different national languages correspond to the keyboard keys arrangement, symbols, etc.

are different, the barcode scanner can be virtual according to the actual needs of different

countries keyboard.

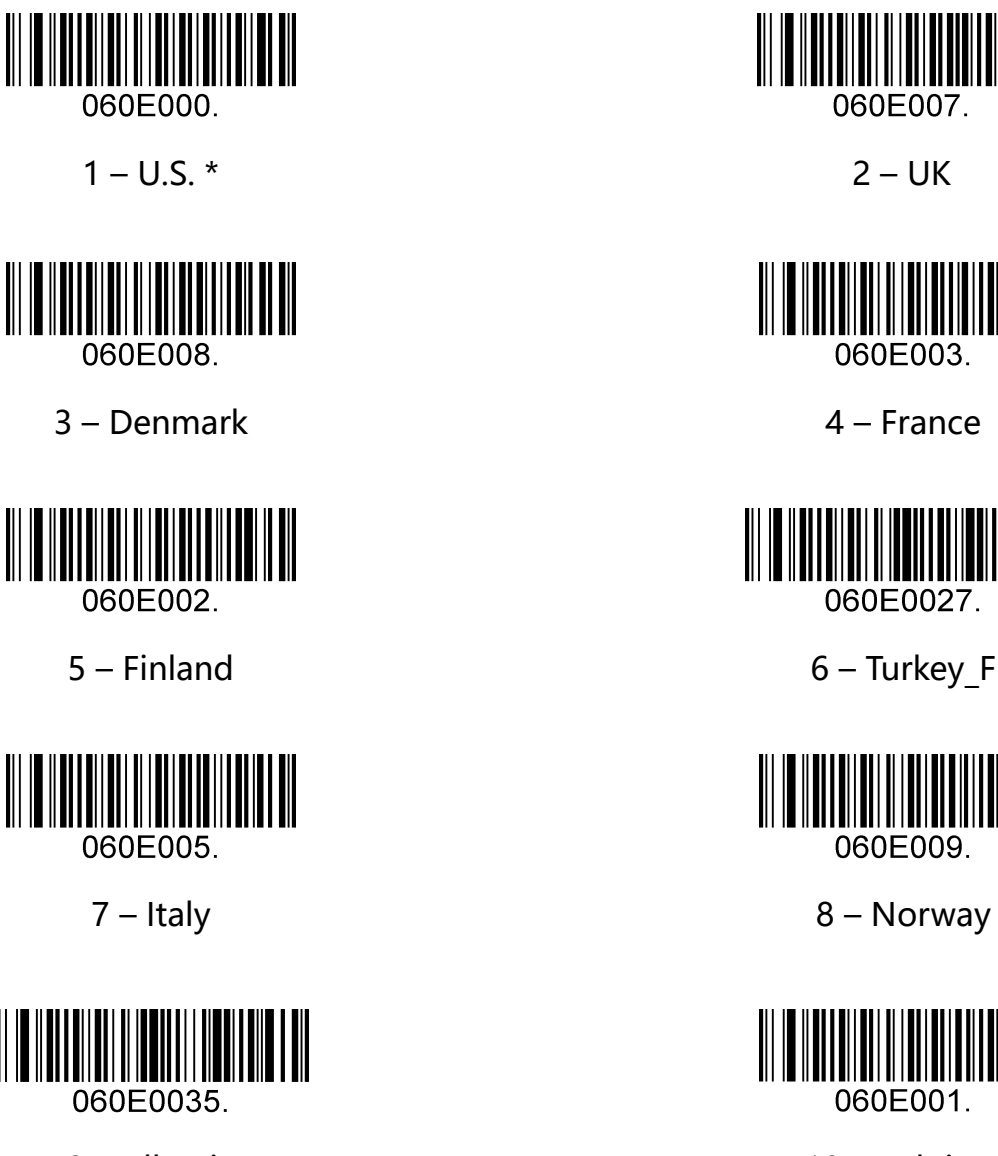

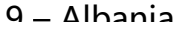

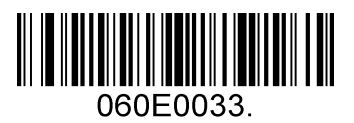

11 – Bosnia 12 – Brazil

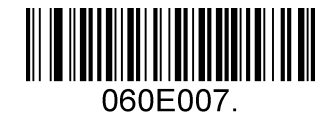

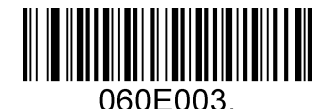

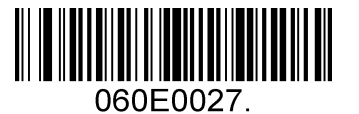

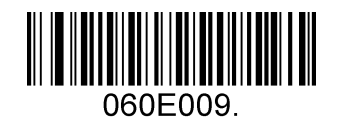

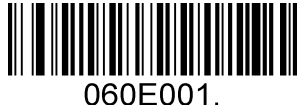

9 – Albania 10 – Belgium

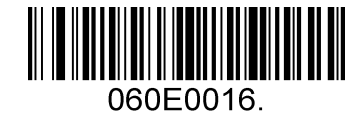

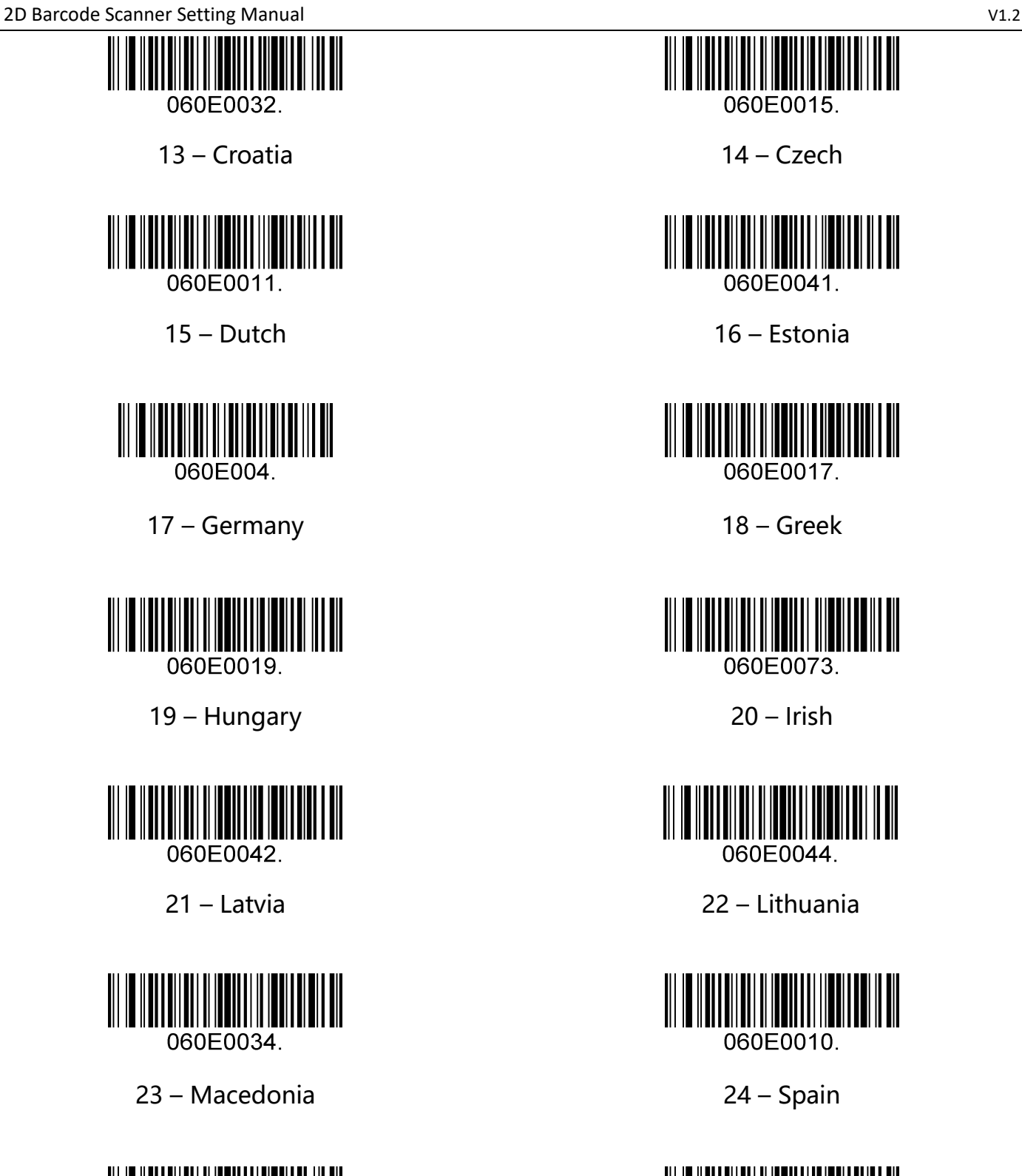

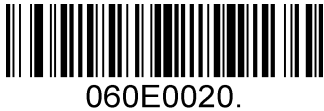

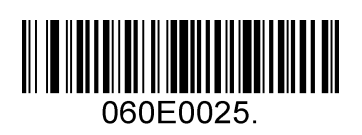

060E0015.

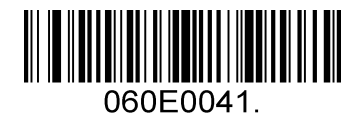

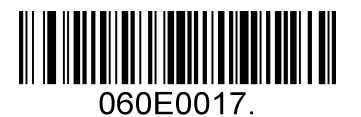

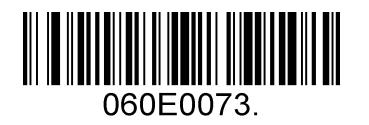

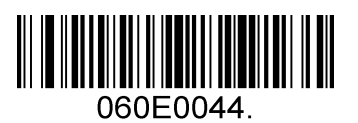

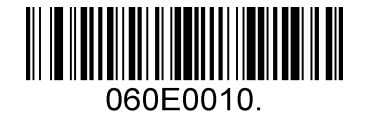

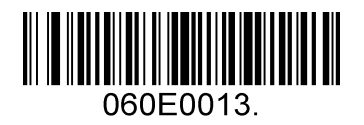

25 – Poland 26 – Portugal

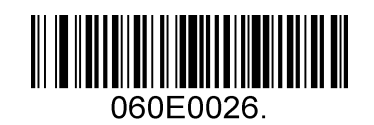

27 – Romania 28 – Russia

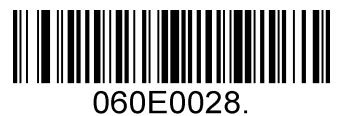

29 – Japan

# **USB-COM**

When the barcoder uses USB communication interface, but the host application uses serial

communication to receive data, you can set the barcode to USB virtual serial

communication mode. This feature requires installing the appropriate driver on the host.

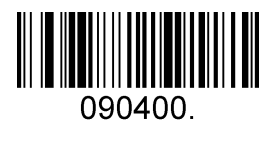

USB-COM

### **TTL/RS232 mode**

The serial communication interface is a common way to connect barcode and host devices

and can be used to connect host devices such as PC and POS.

When using the serial communication interface of the barcode scanner, the barcode

scanner and the host device must be completely matched in the configuration parameters

of the serial communication protocol to ensure the accuracy of data transmit.

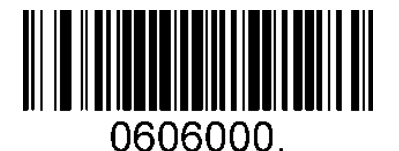

TTL/RS232

#### **Serial Default :**

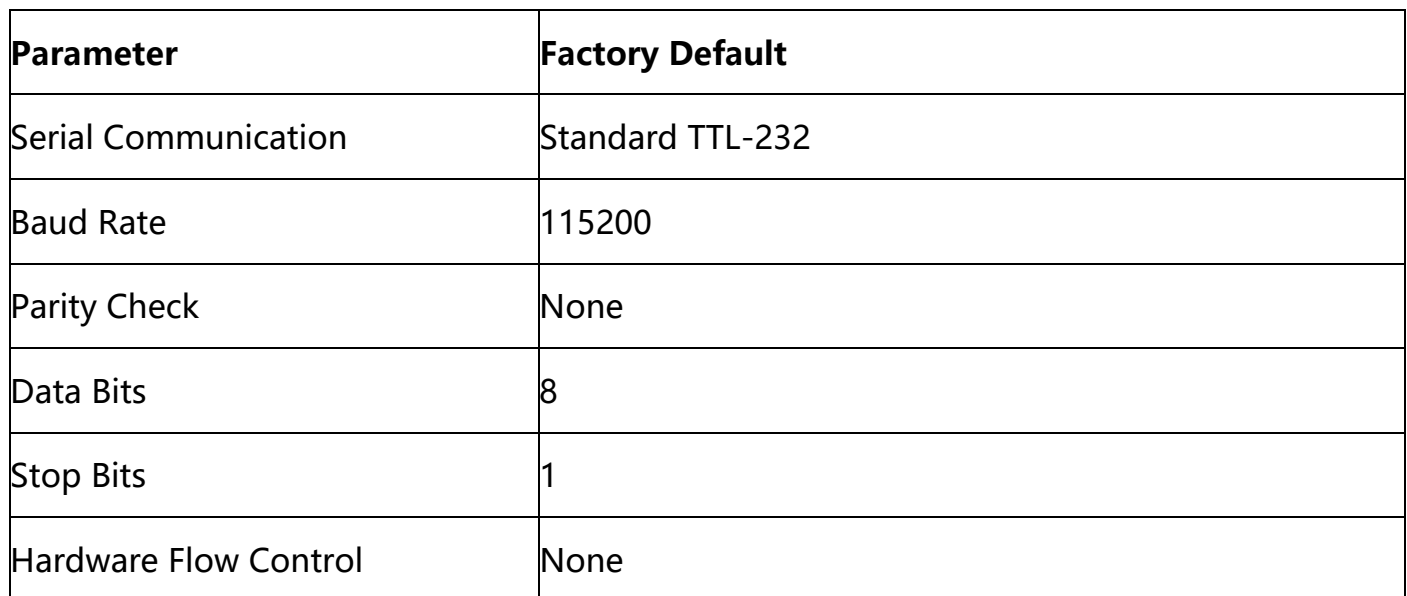

#### **Baud rate**

Baud rate is the number of bits transmitted per second for serial data communication. The baud rate used by the barcode reader and the data receiving host must be consistent to ensure the accuracy of data transmit. The bar coder supports the baud rates listed below, in bits/s, Default Rate: 115200.

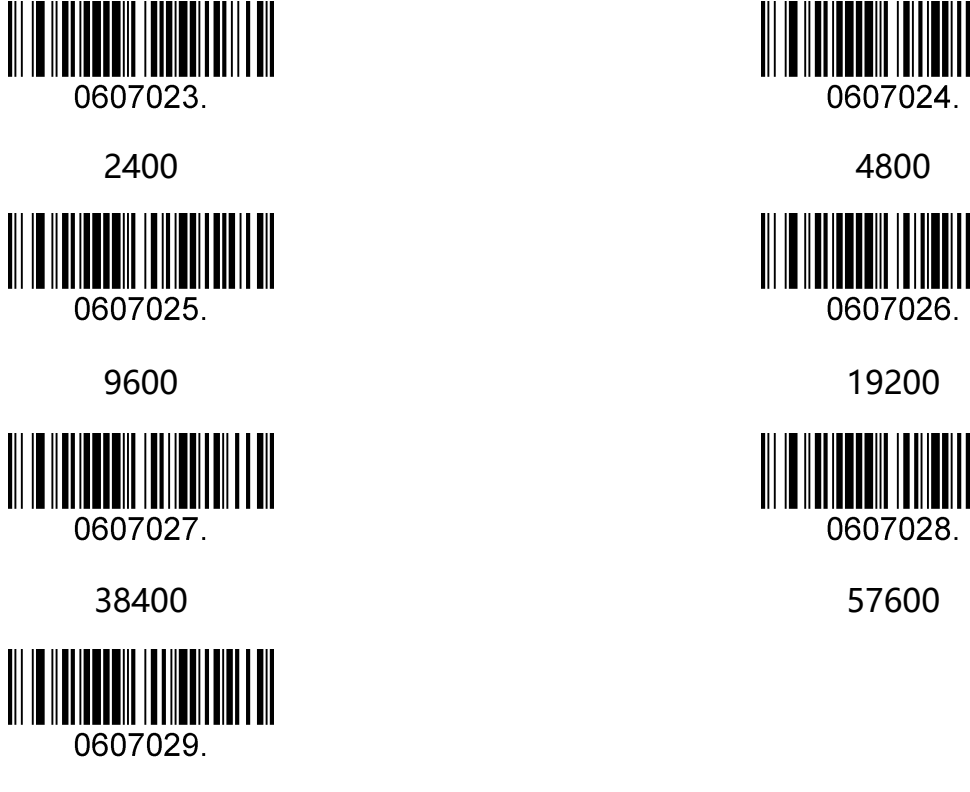

115200 \*

# **Data Bit & Parity Check & Stop Bit**

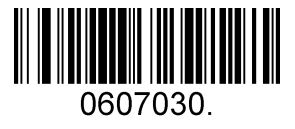

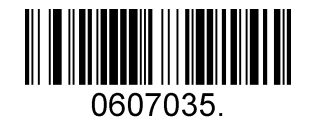

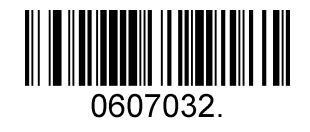

None Parity /7 Data Bits/1 Stop Bit None Parity /8 Data Bits/1 Stop Bit\*

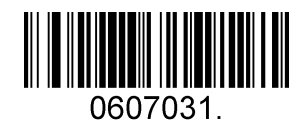

Even Parity /8 Data Bits/1 Stop Bit None Parity /7 Data Bits/2 Stop Bits

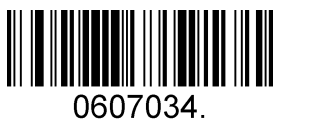

Even Parity /7 Data Bits/2 Stop Bits Even Parity /7 Data Bits/1 Stop Bit

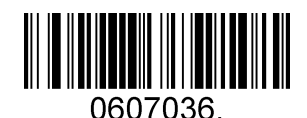

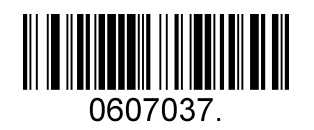

Odd Parity /7 Data Bits/2 Stop Bit

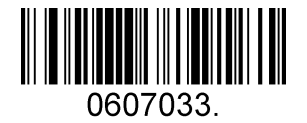

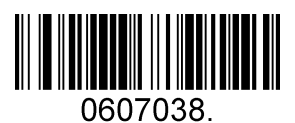

Odd Parity /7 Data Bits/1 Stop Bit Odd Parity /8 Data Bits/1 Stop Bit

# **Chapter3 Data Editing**

# **Introduction**

After the barcode scanner is successfully decoded, the device will get a series of data, which can be numbers, English, symbols, etc. In application, we may not only need the barcode data information, or the barcode contains data information can not meet your requirement. For example, you may want to know which type of barcode you get from this string of data information or attach special data to the string data, which may not be included in the barcode data information.

Increasing these contents while making code, it is bound to increase the length of the barcode and the flexibility is not enough. It is not a good way.

At this moment, we think of artificially adding some contents before or after the barcode data information, and these added contents can be changed in real time according to the demand, and can be selectively added or masked. This is the prefix and suffix of barcode data information.

The method of adding prefixes and suffixes , can meet the requirement and need to modify the contents of the barcode information.

**Note:** Data editing format: <Code ID>< Custom Prefix > <br/> <br/>barcode data> <custom suffix ><suffix>

### **Add Custom Prefix**

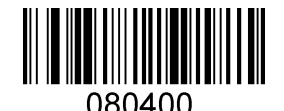

Set Custom Prefix

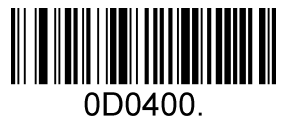

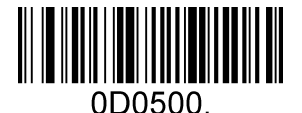

Save Not Save

To set a customer prefix, scan the "Set Custom Prefix" barcode and the numeric barcodes which representing the hexadecimal values of a desired prefix, and then scan the Save barcode. Refer to "Appendix: ASCII Table" for hexadecimal values of characters.

**Example:** Set the custom Prefix to "VC"

- 1. Check the hex values of "VC" in the ASCII Table. ("VC": 0x56,0x43)
- 2. Scan the "Set Custom Prefix" barcode.

3. Scan the numeric barcodes"9","9","5","6","4","3"in "Appendix: Digit Barcodes".

4. Scan the Save barcode.

### **Add Custom Suffix**

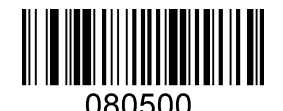

Set Custom Suffix

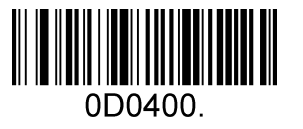

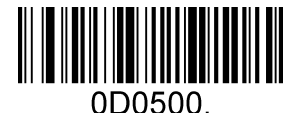

Save Not Save

To set a customer prefix, scan the "Set Custom Suffix" barcode and the numeric barcodes which representing the hexadecimal values of a desired prefix, and then scan the Save barcode. Refer to "Appendix: ASCII Table" for hexadecimal values of characters.

**Example:** Set the custom Suffix to "DY"

- 1. Check the hex values of "DY" in the ASCII Table. ("DY": 0x44,0x59)
- 2. Scan the "Set Custom Prefix" barcode.
- 3. Scan the numeric barcodes"9","9","4","4","5","9"in "Appendix: Digit Barcodes".
- 4. Scan the Save barcode.

### **Clear All Prefix and Suffix**

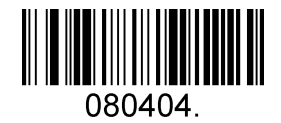

Clear All Prefix And Suffix\*

# **Suffix setting**

The end character is used to mark the end of a complete data message. The suffix of end character must be the last content of a data transmit, then there will be no additional data. Difference between suffix of end character and customized suffix is that the contents and decoding information of the customized suffix , prefix and other contents can be formatted, but suffix of end character can't make it.

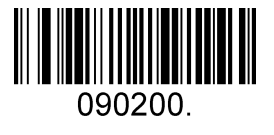

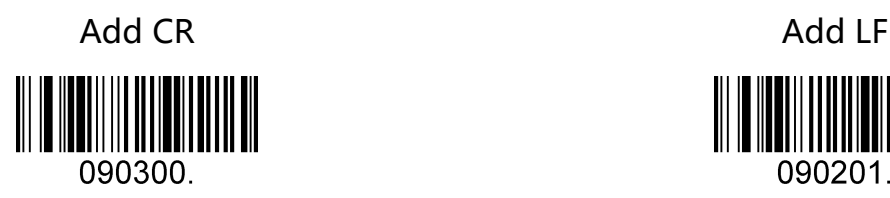

Add CR+LF Add TAB

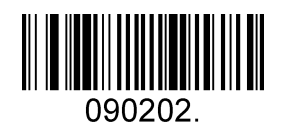

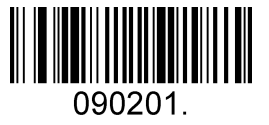

### **Character conversion**

By setting the character conversion function of the barcode scanner, the upper case and lower case conversions of the English letters of the barcode output data can be performed. For example, if the content of the barcode is aBC123, set the barcode to "all in lower case" and the data obtained by the host will be "abc123". The default is Normal output.

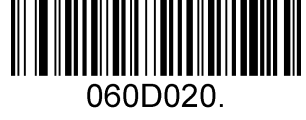

Normal (No Change) \* Upper (Capitalize)

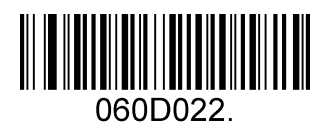

060D021.

Lower (All lowercase)

**Note:** This parameter is only valid in standard keyboard input mode and keyboard

emulation input control character mode.

# **Chapter4. BarCode Parameter Settings**

# **Introduction**

Each type of barcode has its own unique properties,Through the setting code of this chapter, you can adjust the barcode reader to adapt to these property changes.The fewer types of barcodes that are enabled to enable reading,The faster the barcode reads.You can disable barcode scanners from reading barcode types that will not be used, to improve the performance of the barcode scanner.

# **Global setting**

#### **Enable/Disable All Symbologies**

If the "Disable All Symbologies" feature is enabled, the engine will not be able to read any non-programming barcodes except the programming barcodes.

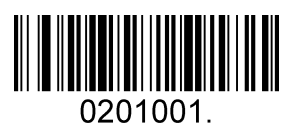

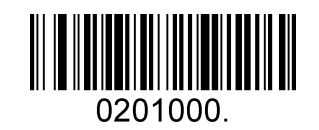

Enable All Symbologies Disable All Symbologies

#### **Restore Symbology Default Setting**

Symbologies Enable:Code 128, Code 39, UPC, EAN, Interleaved 2 of 5, Code 93, Coda Bar,

GS1-128, DataMatrix, PDF417, QR, Maxi Code, Aztec.

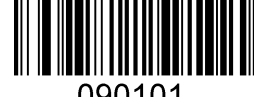

Restore Symbology Default

#### **Optimize Performance for Retail Use Case**

Make for optimize scan performance in most retail barcode scan use case.

Symbologies Enable: UPC, EAN, Code128, QR, PDF417.

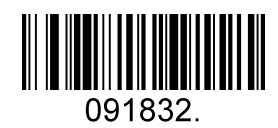

Only Enable Retail Barcode

# **UPC-A**

#### **Enable/Disable UPC-A**

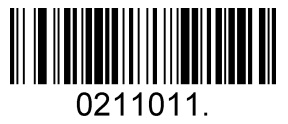

Eanble UPC-A\* Disable UPC-A

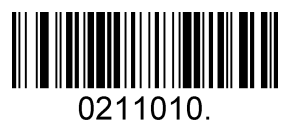

#### **Transmit Check Digit**

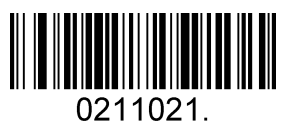

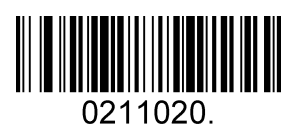

Transmit UPC-A Check Digit\* Not Transmit UPC-A Check Digit

#### **UPC-A Addenda**

Additional bits refer to 2 or 5 digit barcodes added after the normal barcode, As shown below, the left blue line box is an ordinary bar code, the right side of the red box is an additional bit. The default is to turn off extra bits.

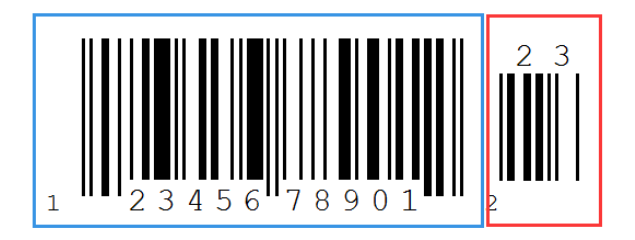

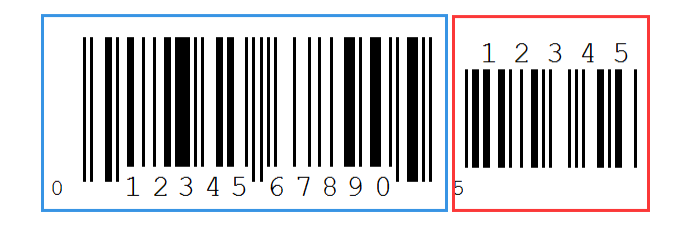

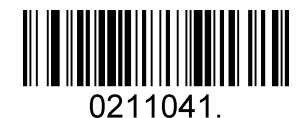

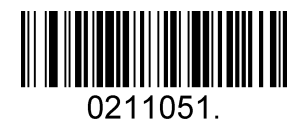

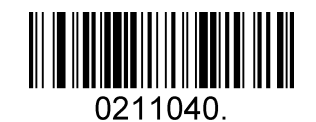

Enable 2 Digit Addenda<br>
Disable 2 Digit Addenda\*

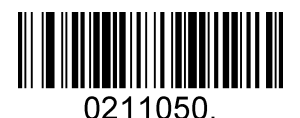

Enable 5 Digit Addenda<br>
Disable 5 Digit Addenda\*

#### **UPC-A Addenda Required**

When required is scanned, the scanner will only read UPC-E barcodes that have addenda.

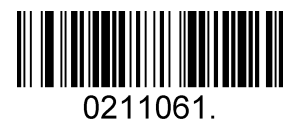

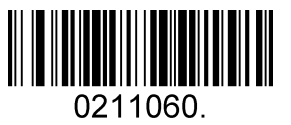

Enable UPC-A Addenda Required Disable UPC-A Addenda Required\*

#### **UPC-A Addenda Separator**

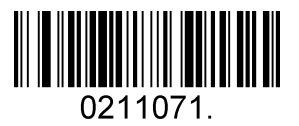

Enable UPC-A Addenda Separator\* Disable UPC-A Addenda Separator

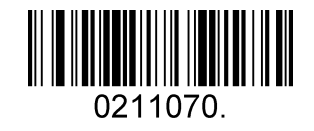

#### **UPC-A Number System**

The number system digit of UPC symbol is normally transmitted at the beginning of the

scanned data, but the unit can be programmed so it will be not transmitted.

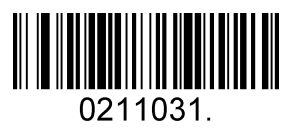

Enable UPC-A Number System \* Disable UPC-A Number System

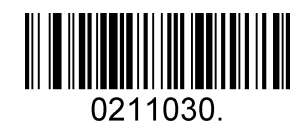

# **UPC-E**

#### **Enable/Disable UPC-E**

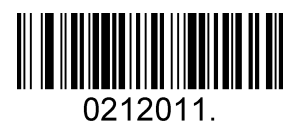

0212021.

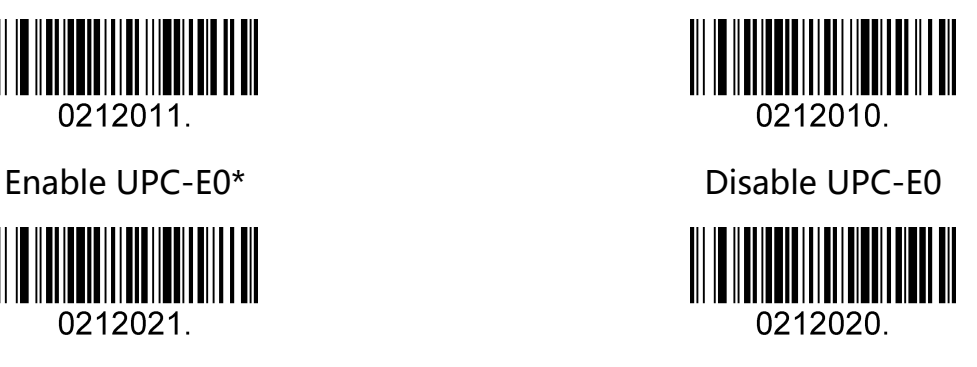

Enable UPC-E1 Disable UPC-E1\*

#### **Transmit UPC-E0 Check Digit**

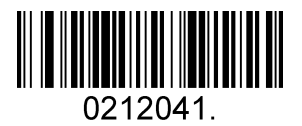

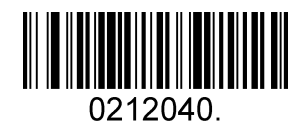

Transimit UPC-E0 Check Digit\* Not Transmit UPV-E0 Check Digit

#### **UPC-E0 Addenda**

Additional bits refer to 2 or 5 digit barcodes added after the normal barcode, As shown below, the left blue line box is an ordinary bar code, the right side of the red box is an additional bit. The default is to turn off extra bits.

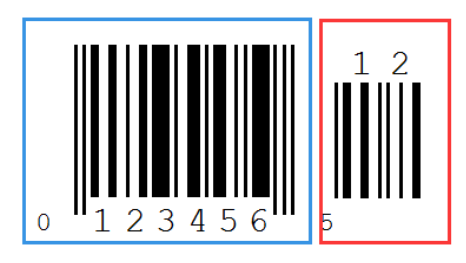

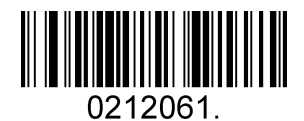

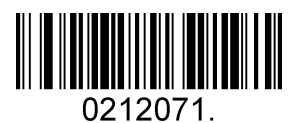

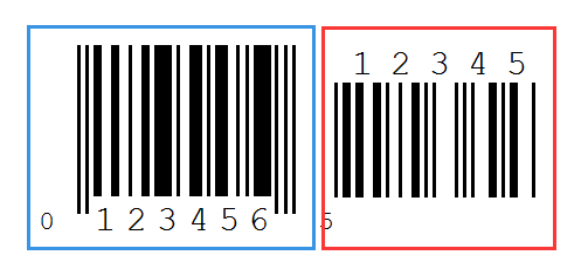

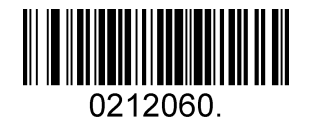

Enable 2 Digit Addenda<br>
Disable 2 Digit Addenda\*

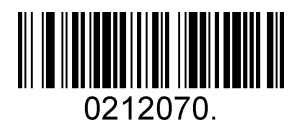

Enable 5 Digit Addenda<br>
Disable 5 Digit Addenda<br/>\*

#### **UPC-E0 Addenda Required**

When required is scanned, the scanner will only read UPC-E barcodes that have addenda.

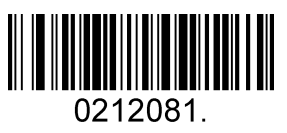

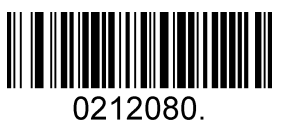

Enable UPC-E0 Addenda Required Disable UPC-E0 Addenda Required\*
**38** / **92**

2D Barcode Scanner Setting Manual **V1.2** and V1.2

### **UPC-E0 Addenda Separator**

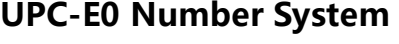

The number system digit of UPC symbol is normally transmitted at the beginning of the

scanned data, but the unit can be programmed so it will be not transmitted.

**UPC-E0 Expand** 

UPC-E0 expand expands the UPC-E code to the 12 digits, UPC-A format.

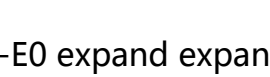

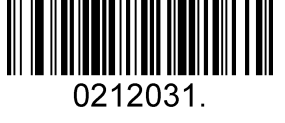

0212051

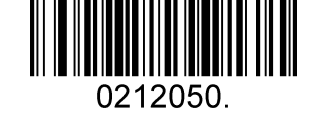

Enable UPC-E0 Number System\* Disable UPC-E0 Number System

0212030

Enable UPC-E0 Expand Disable UPC-E0 Expand\*

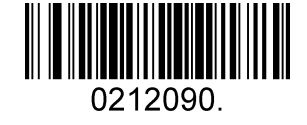

Enable UPC-E0 Addenda Separator \* Disable UPC-E0 Addenda Separator

**EAN-8** 

### **Enable/Disable EAN-8**

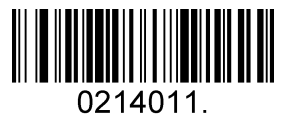

Enable EAN-8 \* Disable EAN-8

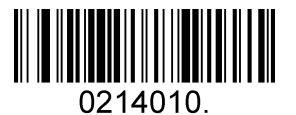

## **Transmit Check Digit**

EAN-8 is 8 digits in length with the last one as its check digit used to verify the accuracy of

the data.

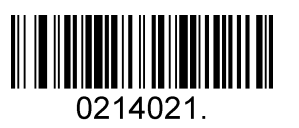

0214020.

Transmit EAN-8 Check Digit\* Not Transmit EAN-8 Check Digit

#### **EAN-8 Addenda**

Additional bits refer to 2 or 5 digit barcodes added after the normal barcode, as shown below, The left blue line box is an ordinary bar code, the right side of the red box is an additional bit. The default is to turn off extra bits.

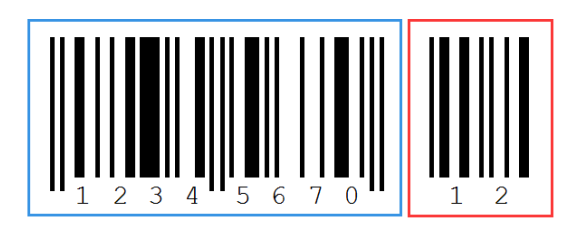

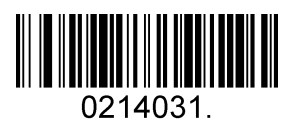

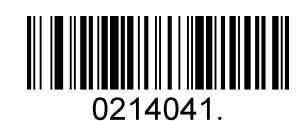

## **EAN-8 Addenda Required**

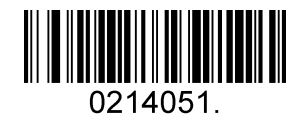

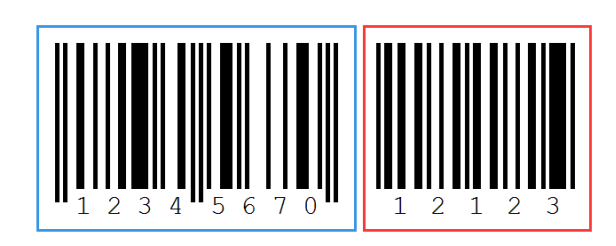

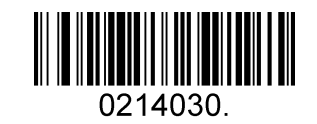

Enable 2 Digit Addenda<br>
Disable 2 Digit Addenda\*

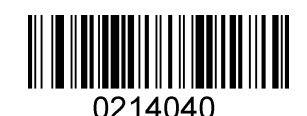

Enable 5 Digit Addenda **Disable 5 Digit Addenda \*** 

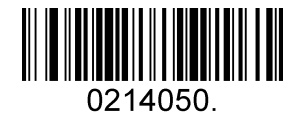

Enable EAN-8 Addenda Required Disable EAN-8 Addenda Required\*

## **EAN/JAN-8 Addenda Separator**

When this feature is enabled, there is a space between barcode and addenda. When this

feature is disabled, there is no space.

0214061

Enable EAN/JAN-8 Addenda Separator\* Disable EAN/JAN-8 Addenda Separator

## **EAN-13**

## **Enable/Disable EAN-13**

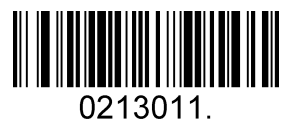

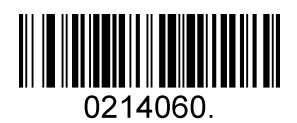

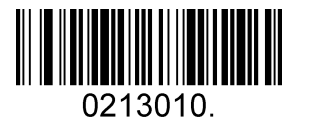

Enable EAN-13\* Disable EAN-13

**Transmit Check Digit** 

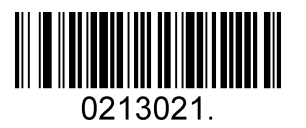

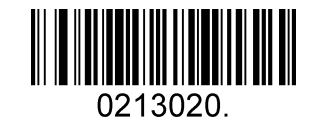

Transmit EAN-13 Check Digit\* Not Transmit EAN-13 Check Digit

#### **EAN-13 Addenda**

Additional bits refer to 2 or 5 digit barcodes added after the normal barcode, as shown below, the left blue box is an ordinary bar code, and the right red box is an extra bit. The default is to turn off extra bits.

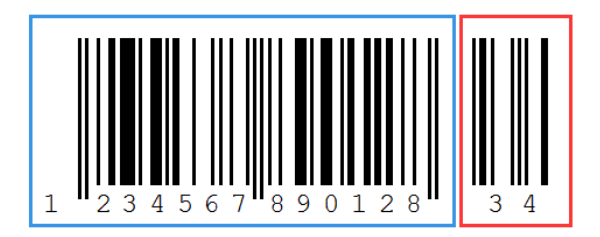

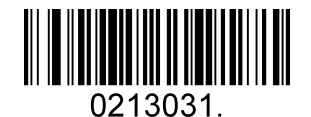

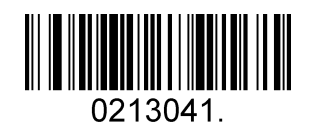

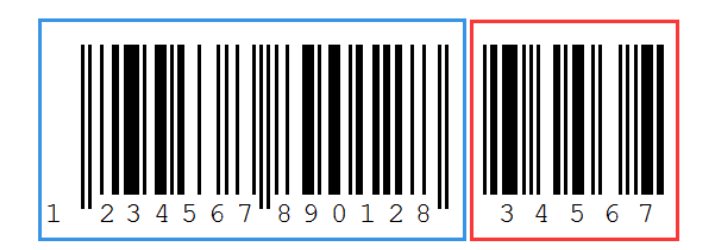

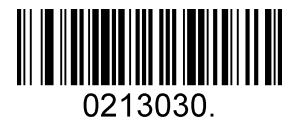

Enable 2 Digit Addenda **Disable 2-Digit Addenda \*** 

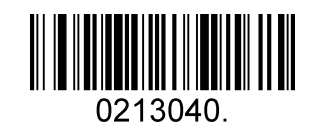

Enable 5 Digit Addenda<br>
Disable 5-Digit Addenda\*

### **EAN-13 Addenda Required**

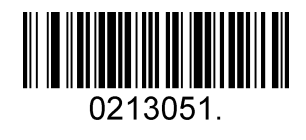

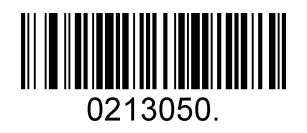

Enable EAN-13 Addenda Separator\* Disable EAN-13 Addenda Separator

### **EAN/JAN-13 Addenda**

When this feature is enabled, there is a space between barcode and addenda. When this

feature is disabled, there is no space.

0213061

0213060

Enable EAN/JAN-13 Addenda Separator\* Disable EAN/JAN-13 Addenda Separator

## **ISBN Translate**

When enable this feature and is scanned, EAN-13 Book land symbols are translated into

their equivalent ISBN number format.

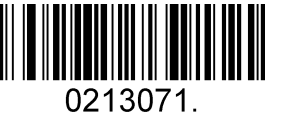

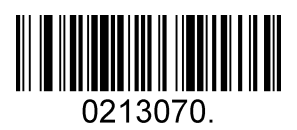

Enable ISBN Translate Disable ISBN Translate\*

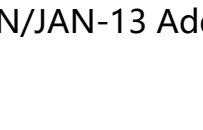

## **Code 128**

#### **Enable/Disable Code 128**

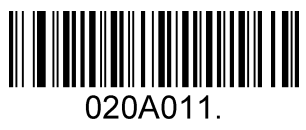

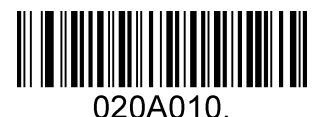

Enable Code 128\* Disable Code 128

#### **Message Length**

Message length can be set to the maximum value or minimum value. The value between the maximum and the minimum is valid.

The maximum value and minimum value can be set using "Programming Command".

Please check the "Chapter 5 serial communication instruction" for the detail.

Code 128 max length command: 020A03. The parameter of this command can be set from min to 90.

Code 128 min length command: 020A02. The parameter of this command can be set from 0 to max.

Example: Set the Barcode Message length of the minimum value is 10; the maximum value is 25.

Programming command: Max: 020A0325 ; Min: 020A0210.

## **GS1-128**

#### **Enable/Disable GS1-128**

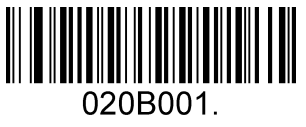

Enable GS1-128\* Disable GS1-128

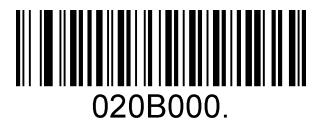

#### **Message Length**

Message length can be set to the maximum value, minimum value. The data between the maximum and the minimum is valid.

The maximum value and minimum value can be set using Programming command. Please

check the "Chapter 5 serial communication instruction" for the detail.

GS1-128 max length command: 020B03. The parameter of this command can be set from min to 80.

GS1-128 min length command: 020B02. The parameter of this command can be set from 0 to max.

Example: Set the Barcode Message length of the minimum value is 10; the maximum value is 25.

Programming command: Max: 020B0325 ; Min: 020B0210.

## **Code 39**

### **Enable/Disable Code 39**

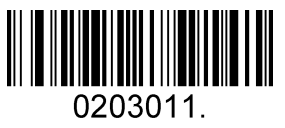

Enable Code 39\* Disable Code 39

## **Transmit Start/Stop Character**

0203051.

## **Code 39 Check Character**

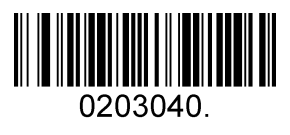

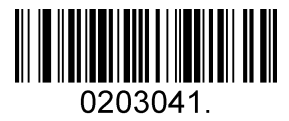

Validate No Transmit

**Code 39 Full ASCII** 

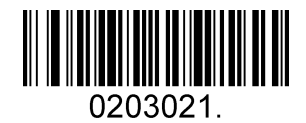

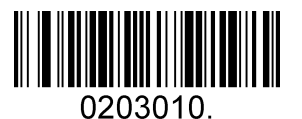

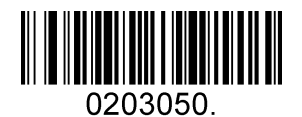

Transmit Start/Stop Character Not Transmit Start/Stop Character\*

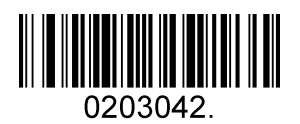

No Check Char\* Validate And Transmit

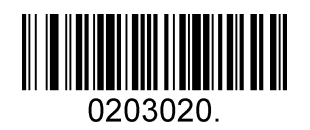

Enable Code 39 Full ASCII Disable Code 39 Full ASCII\*

#### **Message Length**

Message length can be set to the maximum value, minimum value. The value is valid between the maximum and the minimum.

The maximum value and minimum value can be set using Programming command. Please

check the "Chapter 5 serial communication instruction" for the detail.

Code 39 max length command: 020308. The parameter of this command can be set from min to 48.

Code 39 min length command: 020307. The parameter of this command can be set from 0 to max.

Example: Set the Barcode Message length of the minimum value is 10; the maximum value is 25.

Programming command: Max: 02030825 ; Min: 02030710.

#### **Code 39 Append**

This function allows the scanner to append several Code 39 barcode data together before transmitting to host. When the scanner encounters a Code 39 barcode with append character (ex. Space character), it buffers the data until it reads a Code 39 barcode which does not have append character. Then the data is transmitted in the order that the barcodes were read.

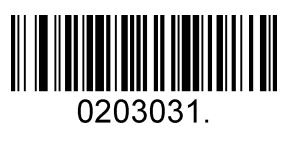

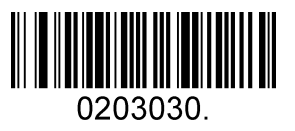

Enable Append **Disable Append \*** 

## **Code 93**

### **Enable/Disable Code 93**

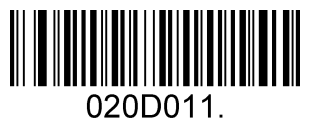

Enable Code 93\* Disable Code 93

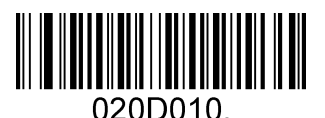

### **Message Length**

Message length can be set to the maximum value, minimum value. The data between the

maximum and the minimum is valid.

The maximum value and minimum value can be set using Programming command. Please

check the "Chapter 5 serial communication instruction" for the detail.

Code 93 max length command: 020D03. The parameter of this command can be set from min to 80.

Code 93 min length command: 020D02. The parameter of this command can be set from 0 to max.

Example: Set the Barcode Message length of the minimum value is 10; the maximum value is 25.

Programming command: Max: 020D0325 ; Min: 020D0210.

#### **Code 93 Append**

This function allows the scanner to append several Code 93 barcode data together before transmitting to host. When the scanner encounters a Code 93 barcode with append character (ex. Space character), it buffers the data until it reads a Code 93 barcode which does not have append character. Then the data is transmitted in the order that the barcodes were read.

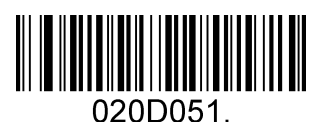

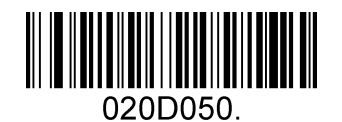

Enable Code 93 Append Disable Code 93 Append \*

## **Code 11**

## **Enable/Disable Code 11**

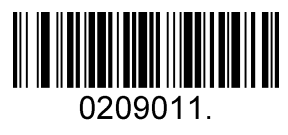

Enable Code 11\* Disable Code 11

### **Transmit Check Digit**

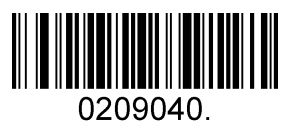

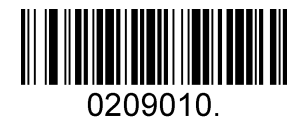

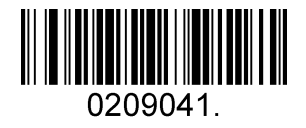

One Check Digit **Two Check Digit** Two Check Digit\*

## **Interleaved 2 of 5**

## **Enable/Disable Interleaved 2 of 5**

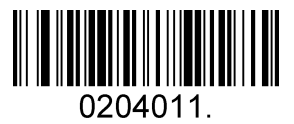

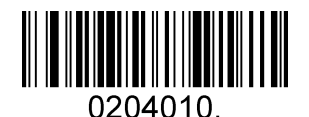

Enable Interleaved 2 of 5<sup>\*</sup> Disable Interleaved 2 of 5

## **Interleaved 2 Of 5 Check Digit**

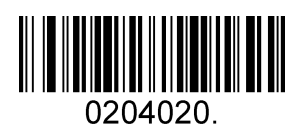

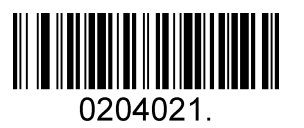

Validate Not Transmit

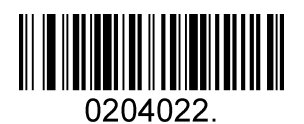

No Check Char \* Validate And Transmit

#### **Message Length**

Message length can be set to the maximum value, minimum value. The data between the maximum and the minimum is valid.

The maximum value and minimum value can be set using Programming Command. Please

check the "Chapter 5 serial communication instruction" for the detail.

Interleaved 2 of 5 max length command: 020404. The parameter of this command can be set from min to 80.

Interleaved 2 of 5 min length command: 020403. The parameter of this command can be set from 2 to max.

Example: Set the Barcode Message length of the minimum value is 10; the maximum value is 25.

Programming command: Max: 02040425 ; Min: 02040310.

## **Matrix 2 of 5**

### **Enable/Disable Matrix 2 of 5**

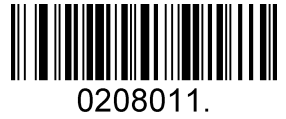

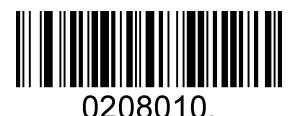

Enable Matrix 2 of 5 Disable Matrix 2 of 5\*

#### **Message Length**

Message length can be set to the maximum value, minimum value. The value is valid

between the maximum and the minimum.

The maximum value and minimum value can be set using Programming command. Please

check the "Chapter 5 serial communication instruction" for the detail.

Matrix 2 of 5 max length command: 020803. The parameter of this command can be set from min to 80.

Matrix 2 of 5 min length command: 020802. The parameter of this command can be set from 1 to max.

Example: Set the Barcode Message length of the minimum value is 10; the maximum value is 25.

Programming command: Max: 02080325 ; Min: 02080210.

## **Industrial 2 of 5**

#### **Enable/Disable Industrial 2 of 5**

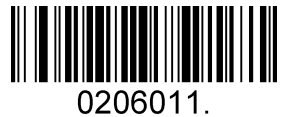

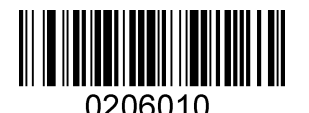

Enable Industrial 2 of 5 Disable Industrial 2 of 5<sup>\*</sup>

#### **Message Length**

Message length can be set to the maximum value, minimum value. The value is valid

between the maximum and the minimum.

The maximum value and minimum value can be set using Programming command. Please

check the "Chapter 5 serial communication instruction" for the detail.

Industrial 2 of 5 max length command: 020603. The parameter of this command can be set from min to 48.

Industrial 2 of 5 min length command: 020602. The parameter of this command can be set from 1 to max.

Example: Set the Barcode Message length of the minimum value is 10; the maximum value is 25.

Programming command: Max: 02060325 ; Min: 02060210.

## **Standard 2 of 5(IATA)**

## **Enable/Disable Standard 2 of 5**

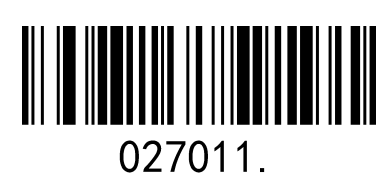

**Note:** the barcode is also called Straight 2 of 5.

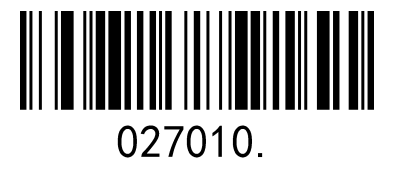

Enable Standard 2 of 5 Disable Standard 2 of 5\*

## **Codabar(NW-7)**

### **Enable/Disable Codabar**

<u> III ANDI MANDI MAN</u> 0202011

Enable Codabar\* **Disable Codabar** 

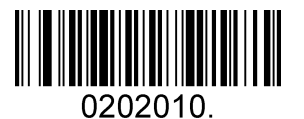

## **Transmit Start/Stop Character**

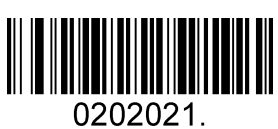

## **Codabar Check Character**

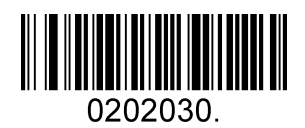

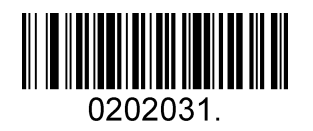

Validate No Transmit

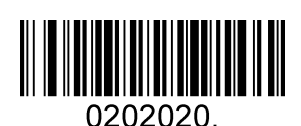

Transmit Start/Stop Character Not Transmit Start/Stop Character \*

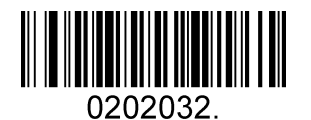

No Check Char \* Validate And Transmit

#### **Message Length**

Message length can be set to the maximum value, minimum value. The data between the maximum and the minimum is valid.

The maximum value and minimum value can be set using Programming command. Please

check the "Chapter 5 serial communication instruction" for the detail.

Coda bar max length command: 020206. The parameter of this command can be set from min to 60.

Coda bar min length command: 020205. The parameter of this command can be set from

2 to max.

Example: Set the Barcode Message length of the minimum value is 10; the maximum value is 25.

Programming command: Max: 02020625 ; Min: 02020510.

## **MSI Plessey**

### **Enable/Disable MSI Plessey**

020E011

## **MSI Check Character**

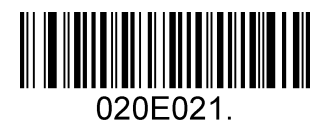

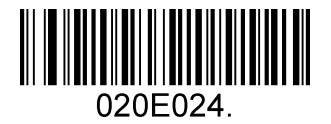

Validate Type10 And Type11 No Transmit Validate Type10 And Type11 Transmit

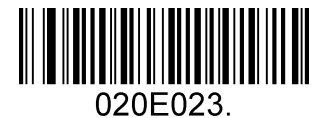

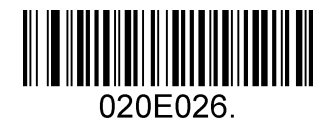

Disable MSI Check

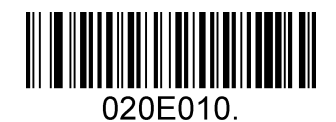

Enable MSI Plessey **Disable MSI Plessey**\*

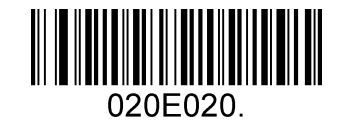

Validate Type10 Transmit Validate Type10 No Transmit \*

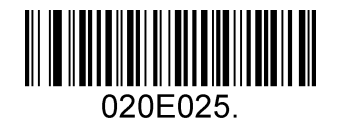

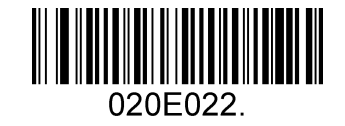

Validate 2 Type10 Transmit Validate 2 Type10 No Transmit

#### **Message Length**

Message length can be set to the maximum value, minimum value. The data is valid between the maximum and the minimum.

The maximum value and minimum value can be set using Programming command. Please

check the "Chapter 5 serial communication instruction" for the detail.

MSI max length command: 020E04. The parameter of this command can be set from min

to 48.

MSI min length command: 020E03. The parameter of this command can be set from 4 to max.

Example: Set the Barcode Message length of the minimum value is 10; the maximum value is 25.

Programming command: Max: 020E0425 ; Min: 020E0310.

## **GS1 DataBar Limited**(**RSS Limited**)

## **Enable/Disable RSS Limited**

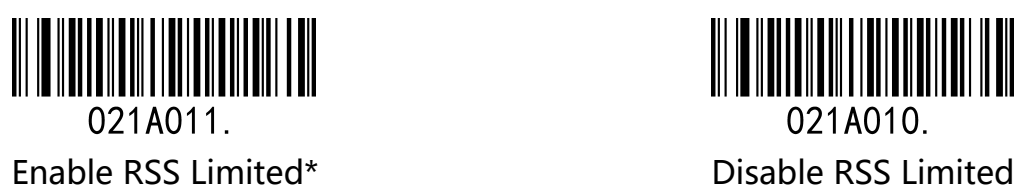

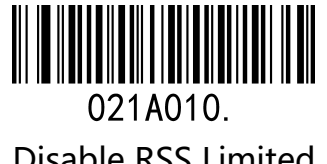

## **GS1 DataBar Omnidirectional**(**RSS Omnidirectional**)

## **Enable/Disable RSS Omnidirectional**

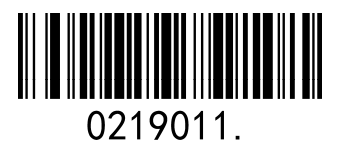

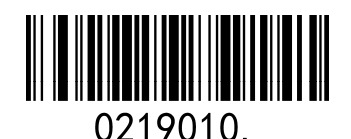

Enable RSS Omnidirectional\* Disable RSS Omnidirectional

## **GS1 DataBar Expanded**(**RSS Expanded**)

### **Enable/Disable RSS Expanded**

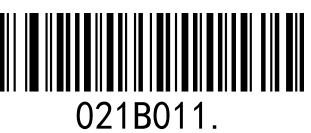

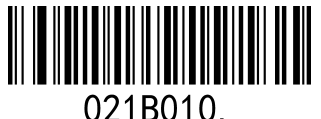

Enable RSS Expanded\* Disable RSS Expanded

## **GS1 Composite**

### **Enable/Disable GS1 Composite**

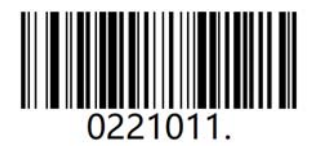

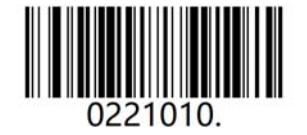

Enable GS1 Composite Disable GS1 Composite\*

## **China Postal Code**(Datalogic 2 of 5)

## **Enable/Disable China Postal Code**

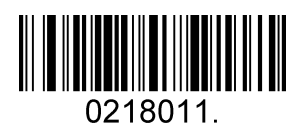

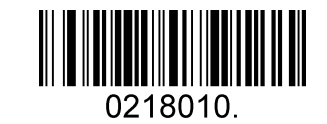

Enable China Postal Code **Disable China Postal Code** \*

**Telepen**

**Enable/Disable Telepen** 

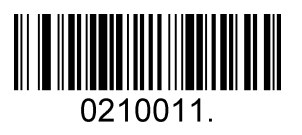

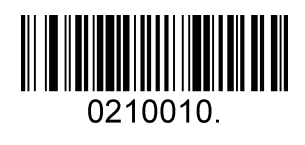

Enable Telepen **Disable Telepen** \*

## **QR Code**

### **Enable/Disable QR Code**

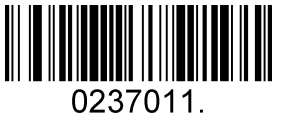

Enable QR Code\* Disable QR Code

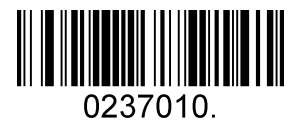

## **QR Code Append**

This function allows the scanner to append several QR barcode data together before transmitting to host. When the scanner encounters a QR barcode with append character (ex. Space character), it buffers the data until it reads a QR barcode which does not have append character. Then the data is transmitted in the order that the barcodes were read.

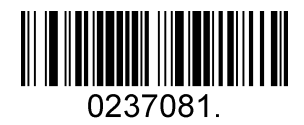

Enable QR Code Append \* The Disable QR Code Append

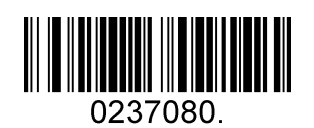

#### **Message Length**

Message length can be set to the maximum value, minimum value. The data is valid between the maximum and the minimum is valid.

The maximum value and minimum value can be set using Programming command. Please

check the "Chapter 5 serial communication instruction" for the detail.

QR max length command: 023703. The parameter of this command can be set from min to 7089.

QR min length command: 023702. The parameter of this command can be set from 1 to max.

Example: Set the Barcode Message length of the minimum value is 10; the maximum value is 25.

## **Data Matrix**

#### **Enable/Disable Data Matrix**

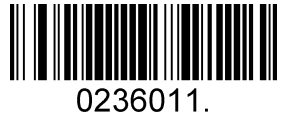

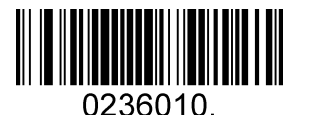

Enable Data Matrix\* Disable Data Matrix

#### **Message Length**

Message length can be set to the maximum value, minimum value. The data is valid

between the maximum and the minimum.

The maximum value and minimum value can be set using Programming command. Please

check the "Chapter 5 serial communication instruction" for the detail.

Data Matrix max length command: 023603. The parameter of this command can be set

from min to 3116.

Data Matrix min length command: 023602. The parameter of this command can be set from 1 to max.

Example: Set the Barcode Message length of the minimum value is 10; the maximum value is 25.

Programming command: Max: 02360325 ; Min: 02360210.

## **PDF 417**

#### **Enable/Disable PDF 417**

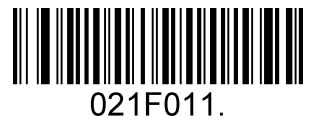

Enable PDF 417\* Disable PDF 417

#### **Enable/Disable Micro PDF 417**

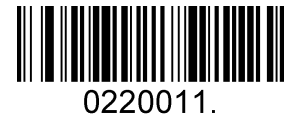

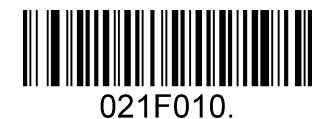

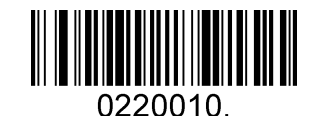

Enable Micro PDF 417 Disable Micro PDF 417\*

### **Message Length**

Message length can be set to the maximum value, minimum value. The data is valid between the maximum and the minimum.

The maximum value and minimum value can be set using Programming command. Please

check the "Chapter 5 serial communication instruction" for the detail.

PDF417 max length command: 021F06. The parameter of this command can be set from min to 2750.

PDF417 min length command: 021F05. The parameter of this command can be set from 1 to max. Example: Set the Barcode Message length of the minimum value is 10; the maximum value is 25.

Programming command: Max: 021F0625 ; Min: 021F0510.

## **Aztec Code**

### **Enable/Disable Aztec Code**

Enable Aztec Code\* Disable Aztec Code

### **Aztec Append**

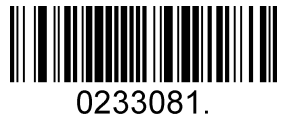

Enable Aztec Append \* The Disable Aztec Append

### **Message Length**

Message length can be set to the maximum value, minimum value. The data is valid

between the maximum and the minimum.

The maximum value and minimum value can be set using Programming command. Please

check the "Chapter 5 serial communication instruction" for the detail.

Aztec max length command: 023306. The parameter of this command can be set from min

to 3832.

Aztec min length command: 023305. The parameter of this command can be set from 1 to max.

Example: Set the Barcode Message length of the minimum value is 10; the maximum value is 25.

Programming command: Max: 02330625 ; Min: 02330510.

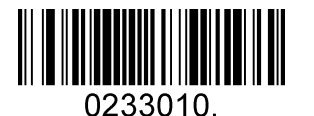

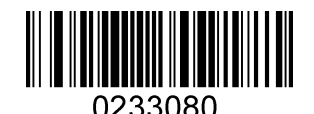

## **MaxiCode**

### **Enable/Disable MaxiCode**

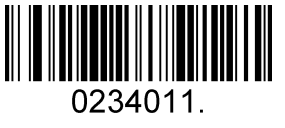

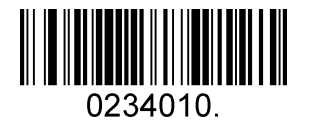

Enable MaxiCode **Disable MaxiCode**\*

### **Message Length**

Message length can be set to the maximum value, minimum value. The data is valid

between the maximum and the minimum.

The maximum value and minimum value can be set using Programming command. Please

check the "Chapter 5 serial communication instruction" for the detail.

Maxi Code max length command: 023403. The parameter of this command can be set

from min to 150.

Maxi Code min length command: 023402. The parameter of this command can be set from 1 to max.

Example: Set the Barcode Message length of the minimum value is 10; the maximum value is 25.

Programming command: Max: 02340325 ; Min: 02340210.

## **Hanxin Code**

### **Enable/Disable Hanxin Code**

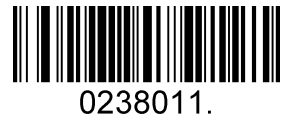

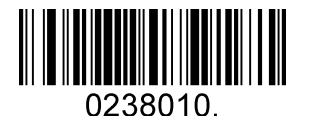

Enable Hanxin Code **Disable Hanxin Code**\*

### **Message Length**

Message length can be set to the maximum value, minimum value. The data is valid

between the maximum and the minimum.

The maximum value and minimum value can be set using Programming command. Please

check the "Chapter 5 serial communication instruction" for the detail.

Hanxin max length command: 023803. The parameter of this command can be set from

min to 7833.

Hanxin min length command: 023802. The parameter of this command can be set from 1 to max.

Example: Set the Barcode Message length of the minimum value is 10; the maximum value is 25.

Programming command: Max: 02380325 ; Min: 02380210.

## **Chapter5 serial communication instruction**

## **Introduction**

When using the serial mode, the bar code can control the bar code to scan or set up relevant functions by sending relevant instructions.

## **Command format**

The barcode is used "prefix + command" format for a set of instructions, the user can

choose to send sixteen hexadecimal string or instructions to control the bar code reader.

**Prefix:** 02 F0 03

**Command:** "Appendix – Command Table"

**Command format:** prefix + Command

#### **Example: Version**

Command: 0D1302?

String: [0X02][0XF0][0X03]0D1302?.

HEX: 02 F0 03304431333032 3F 2E

## **Trigger instruction**

Open scan: [0x02][0xF4][0x03]

Close scan: [0x02][0xF5][0x03]

## **Instruction sending example**

Send HEX command control scan, send open scan command, confirm the serial port

protocol settings, input the corresponding input command in the instruction input box.

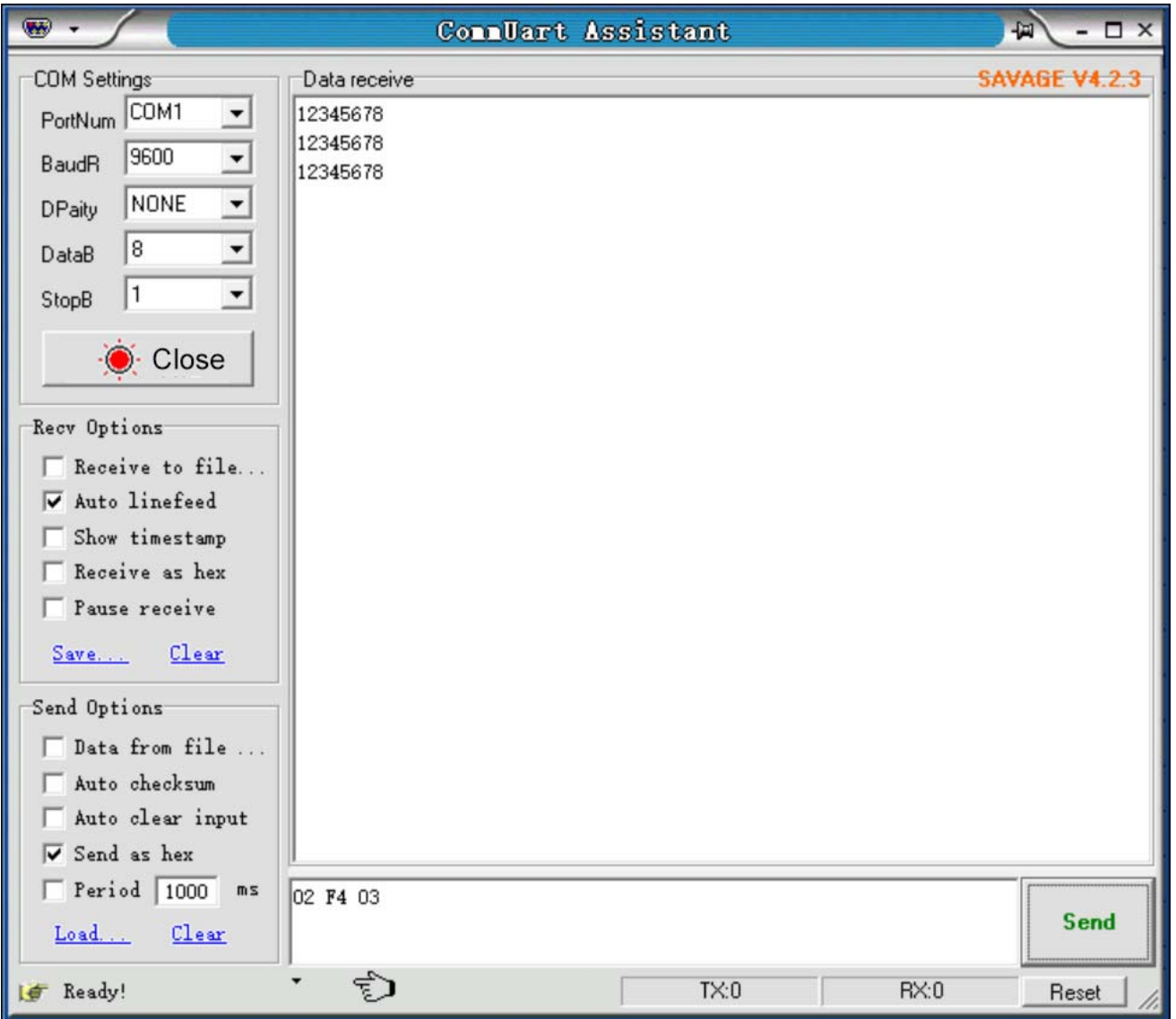

**Note:** please refer to the "Appendix – Command" for detailed instructions

# **Chapter5 Appendix**

## **Appendix – Default Settings Sheet**

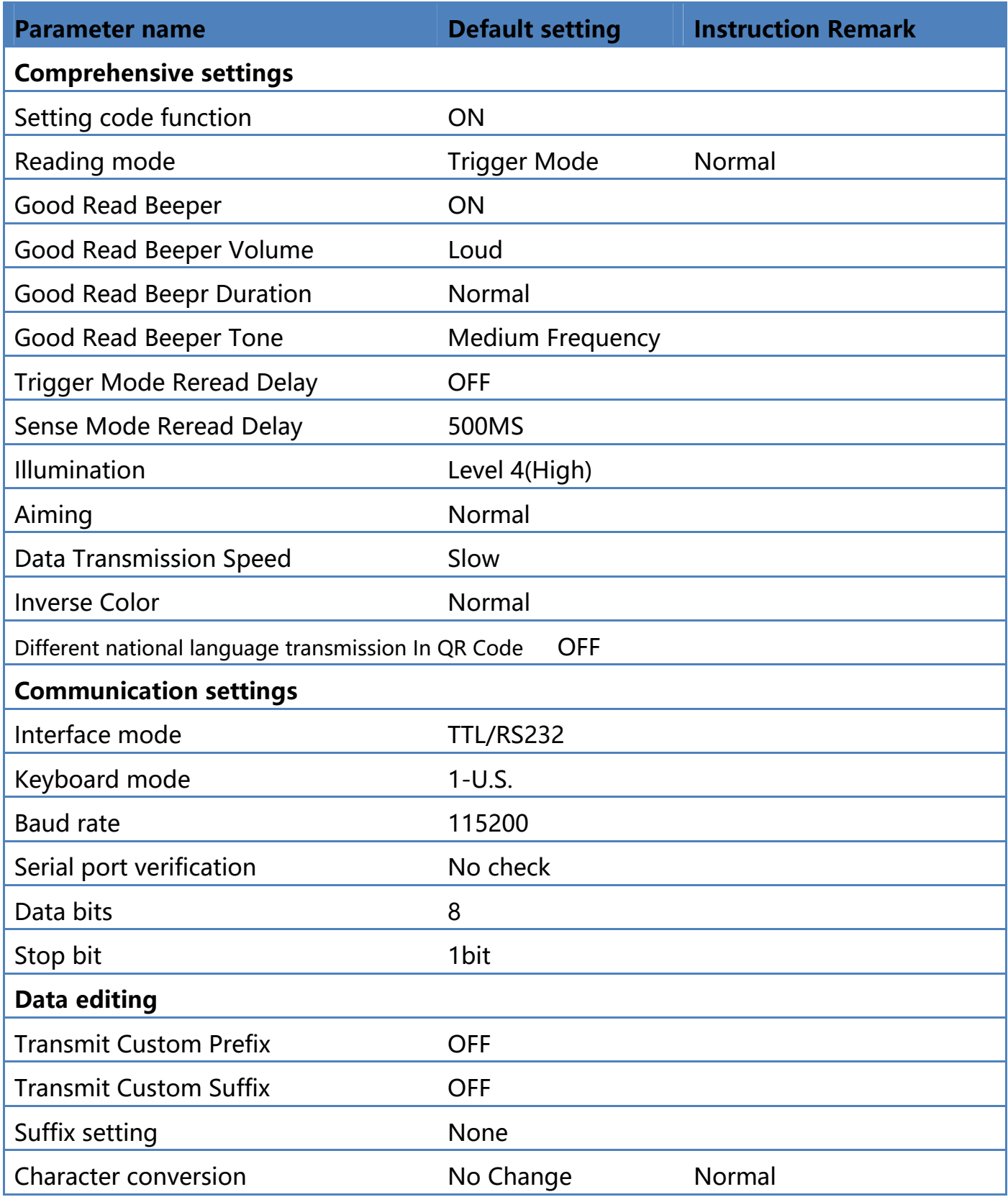

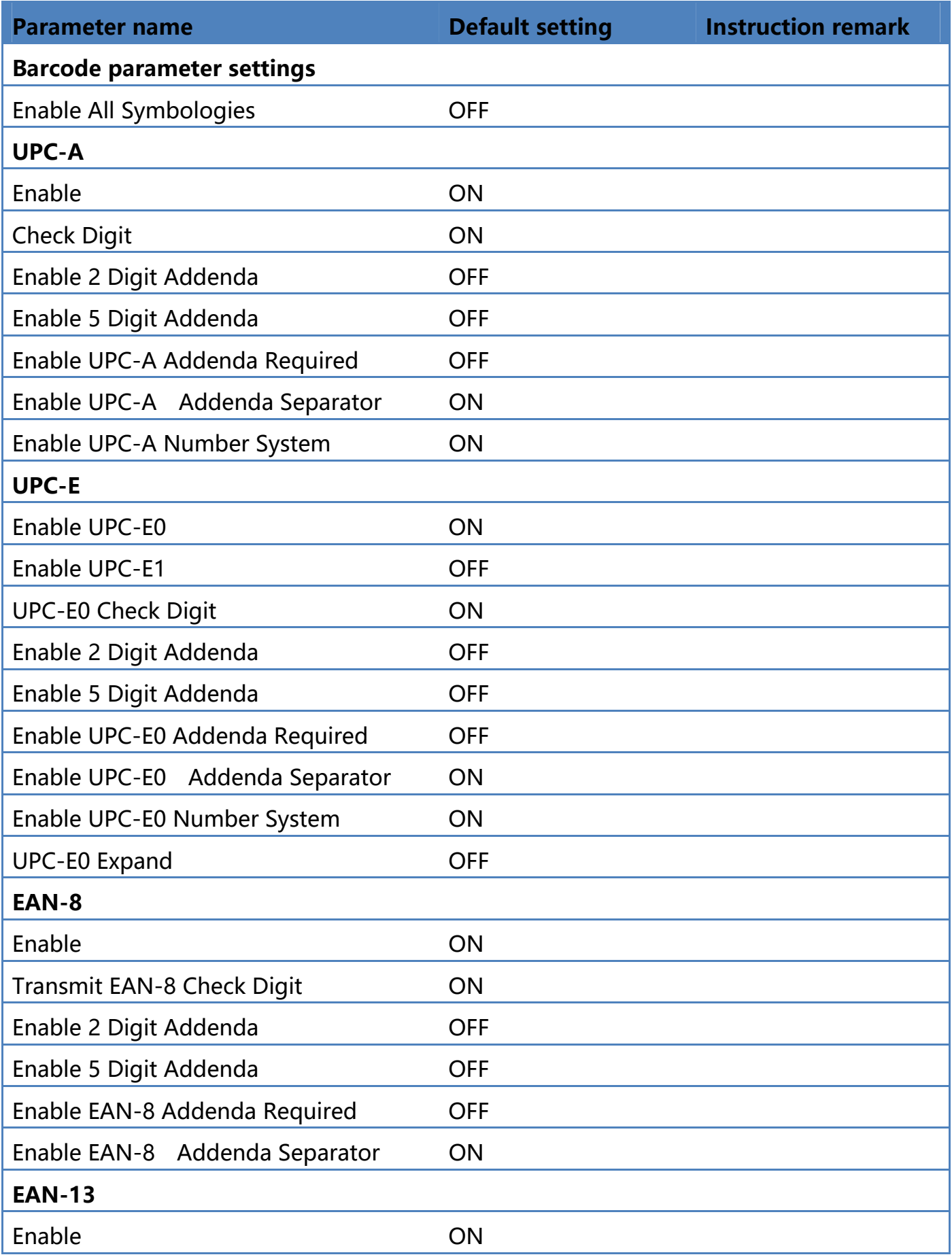

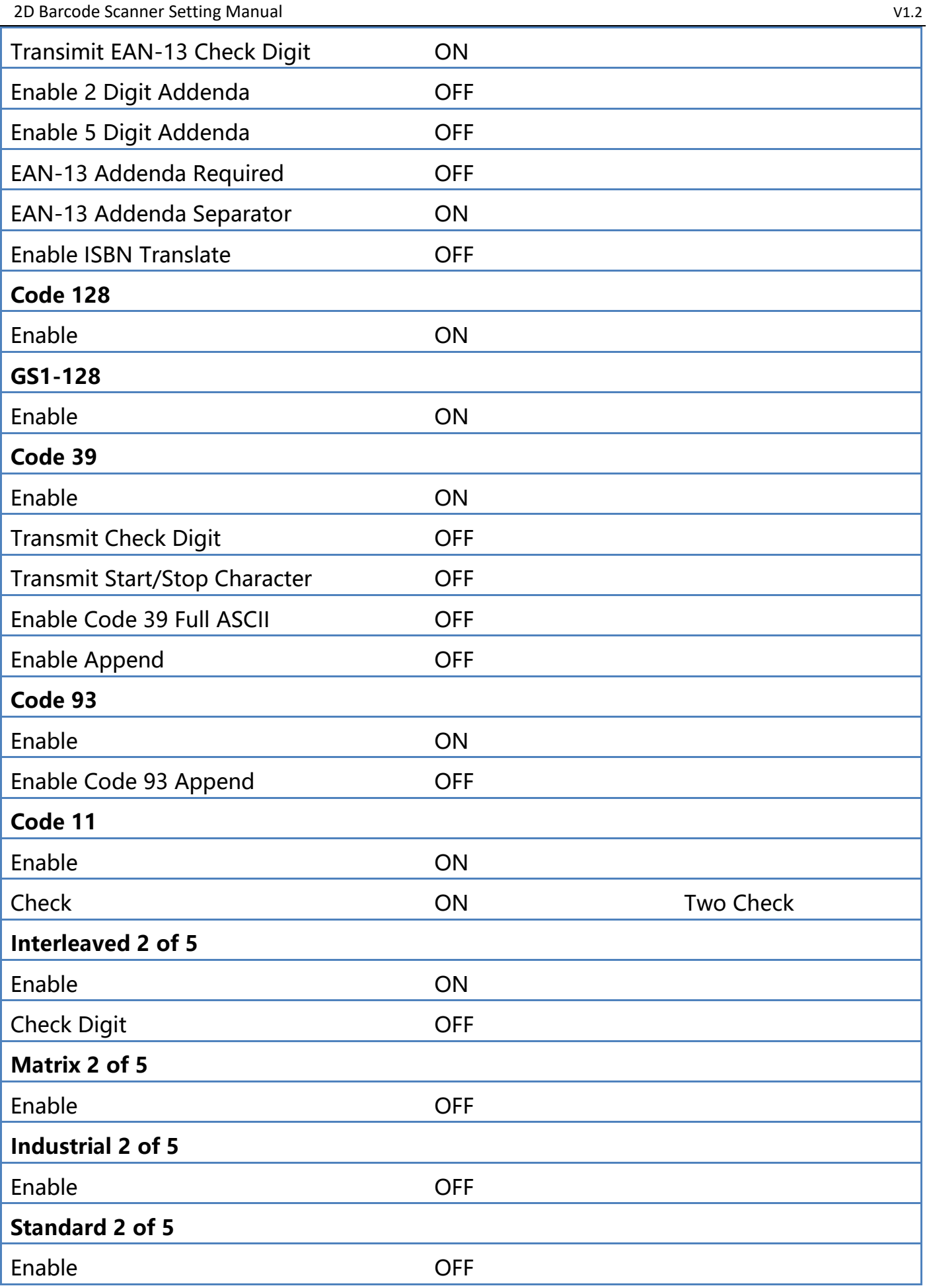

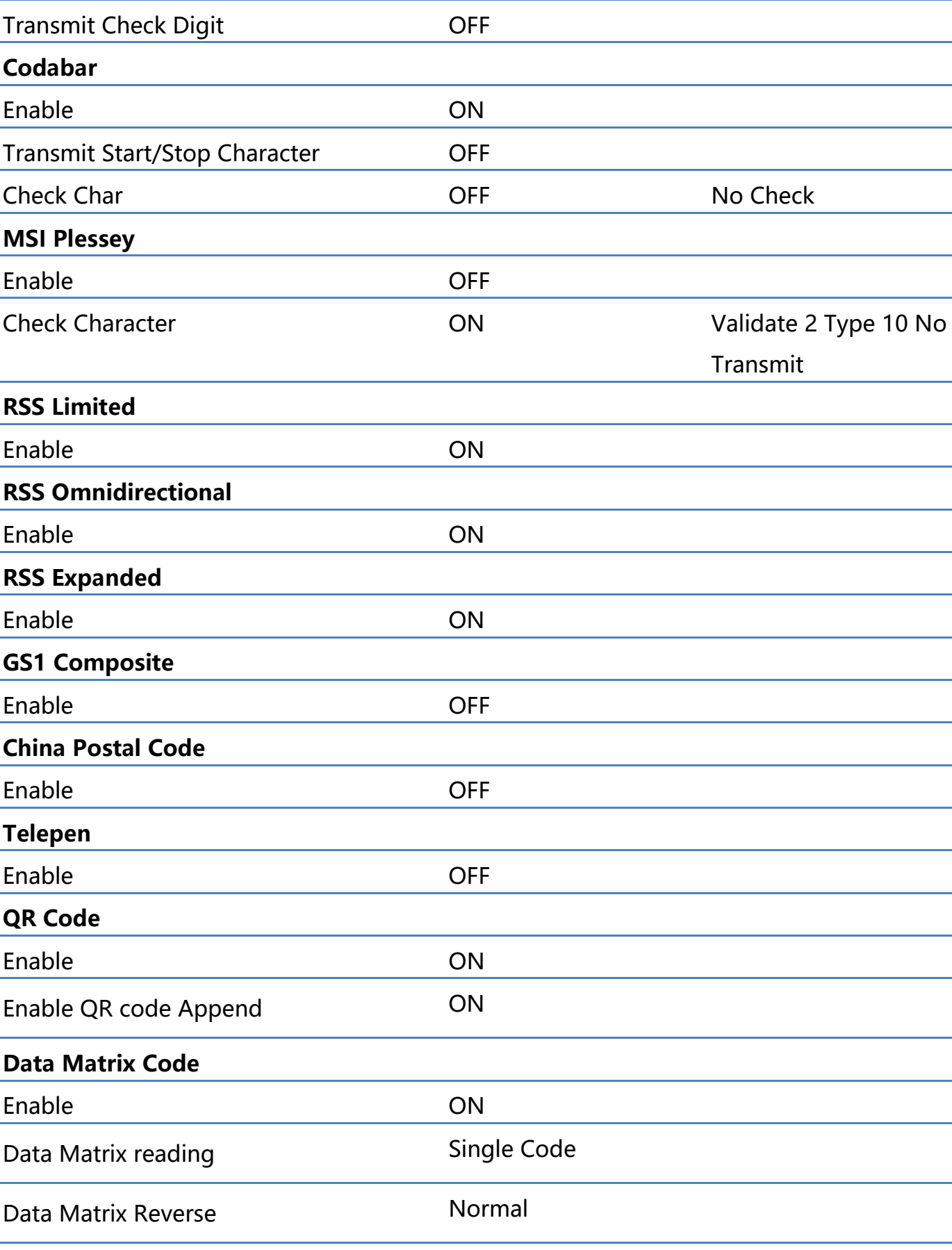

#### 2D Barcode Scanner Setting Manual **V1.2** and V1.2

Enable ON

**PDF 417 Code** 

**73** / **92**
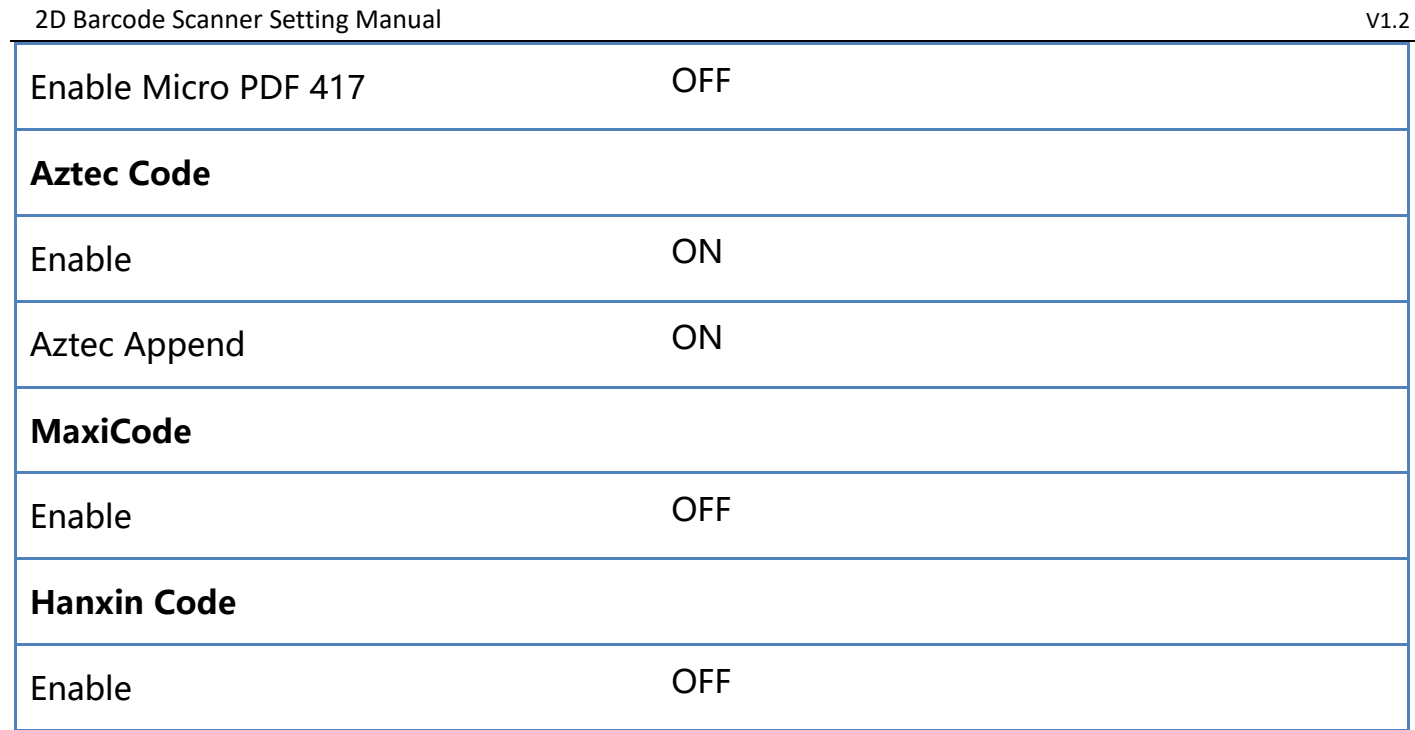

## **Appendix – Digit Barcodes**

The parameter requires the exact value Scan the appropriate digital setting code.

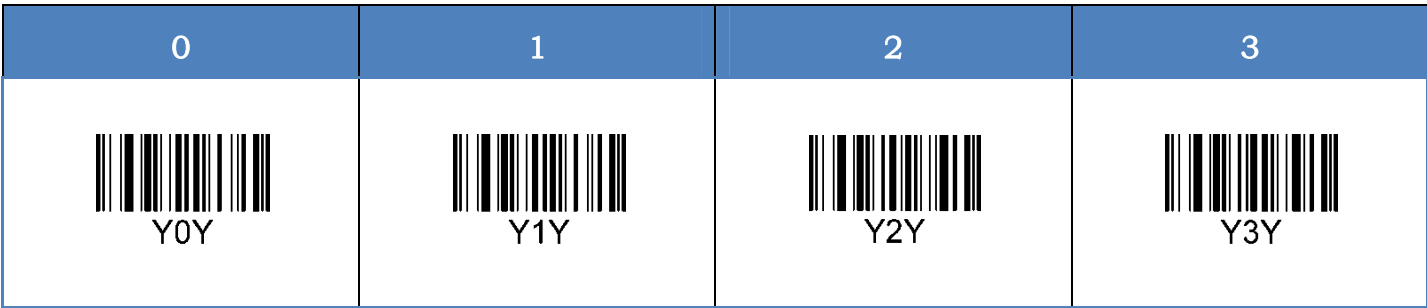

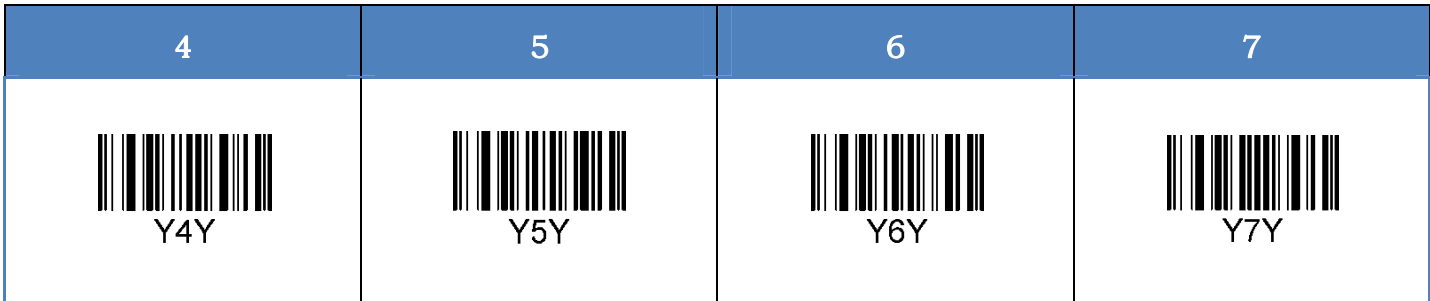

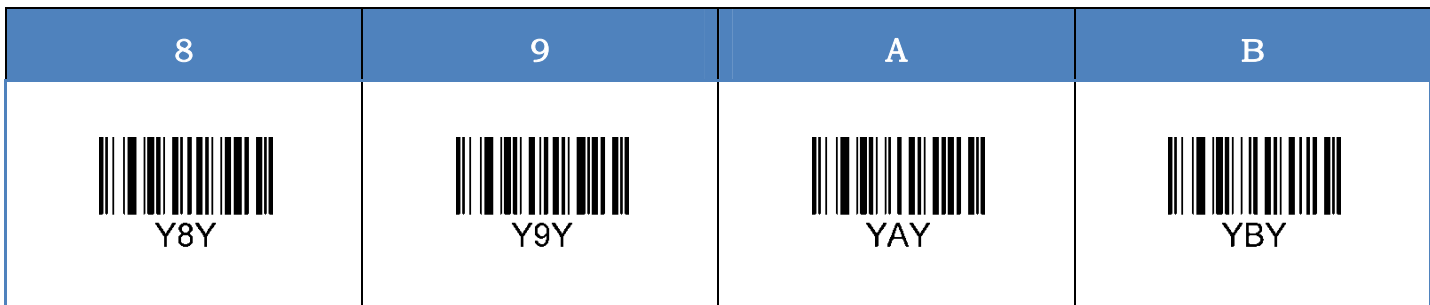

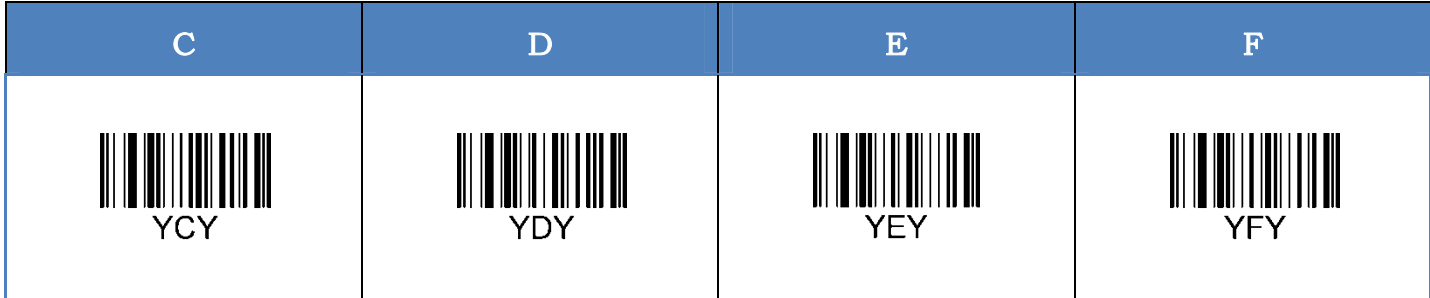

## **Appendix – Command Table**

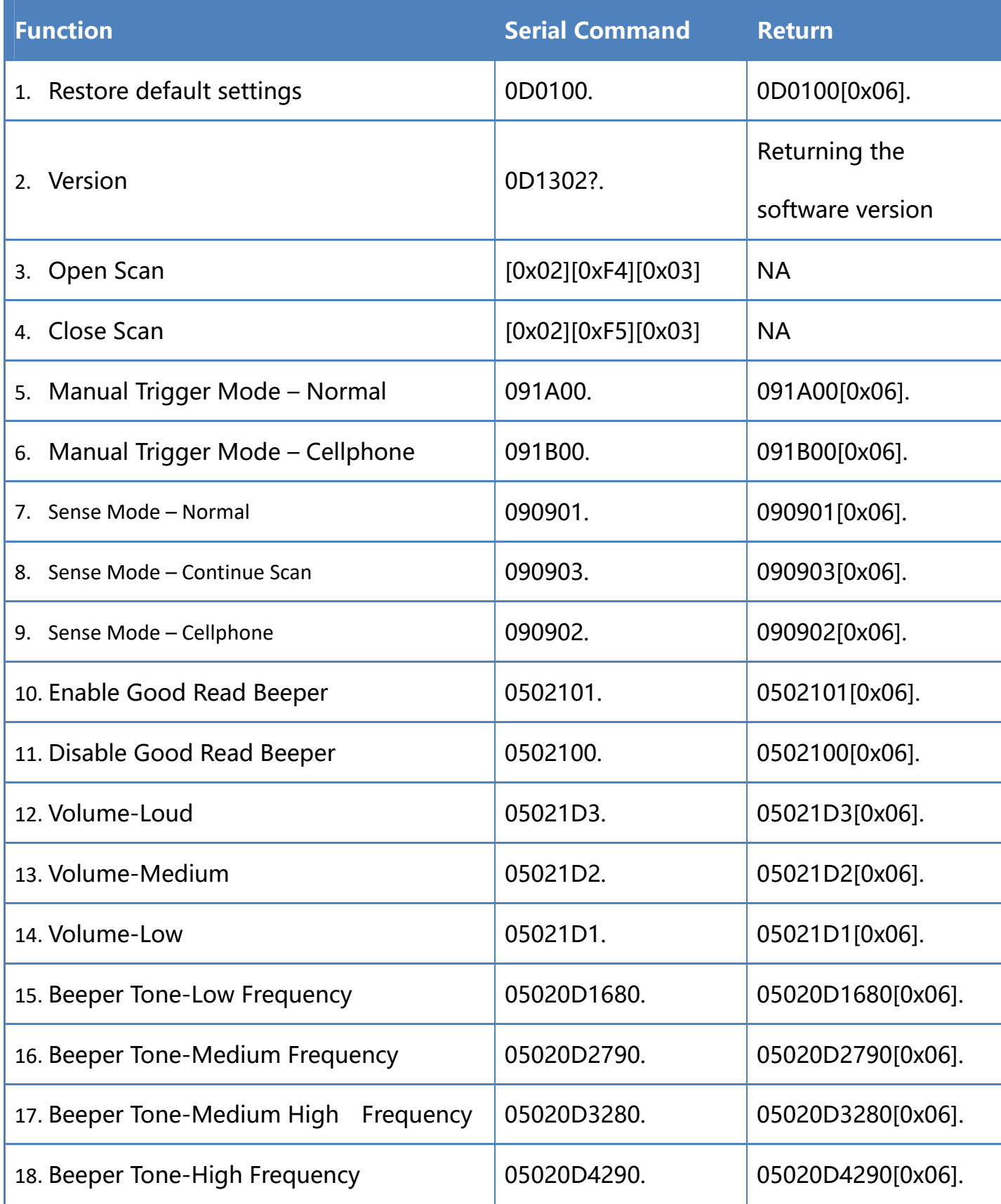

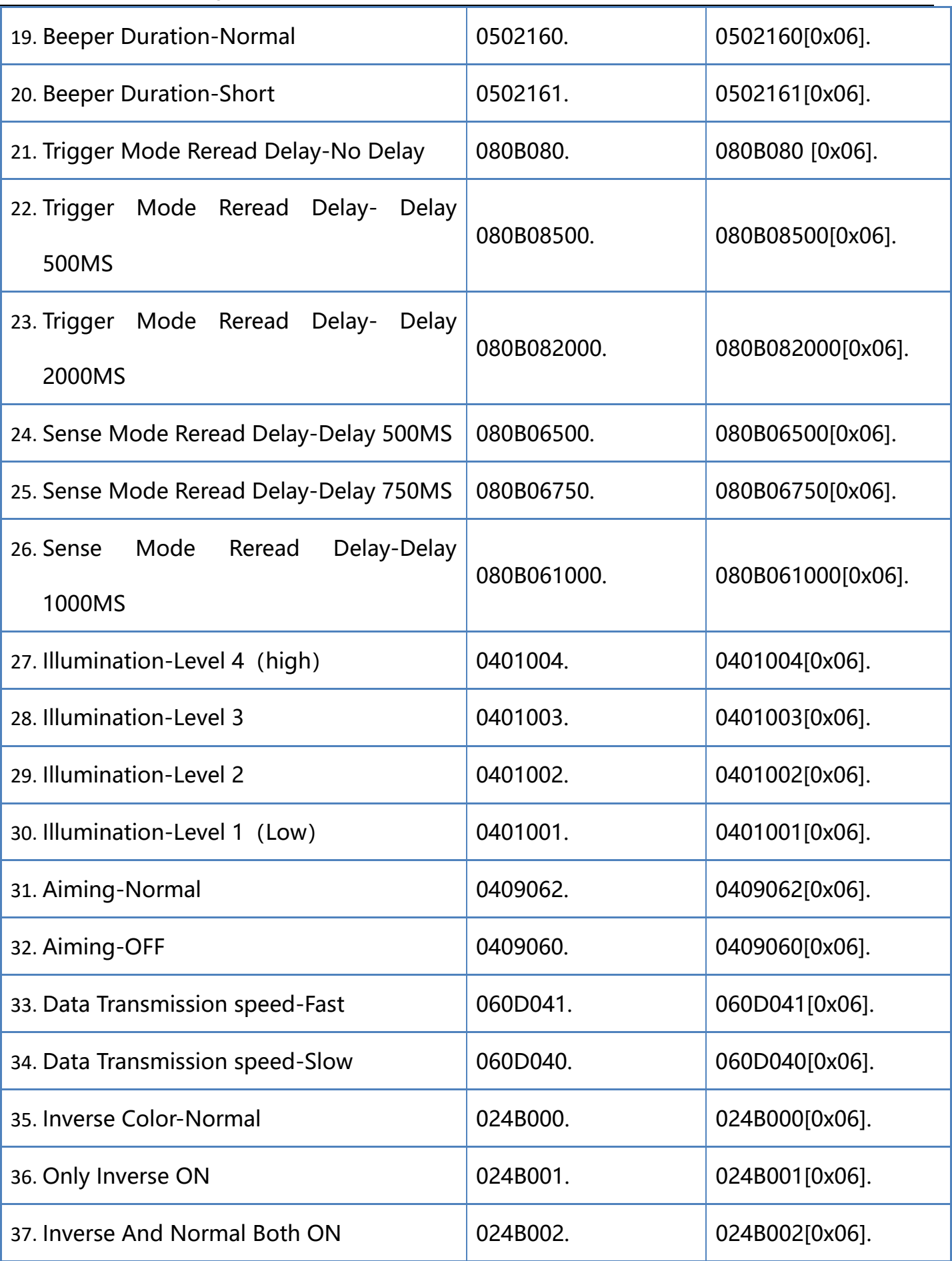

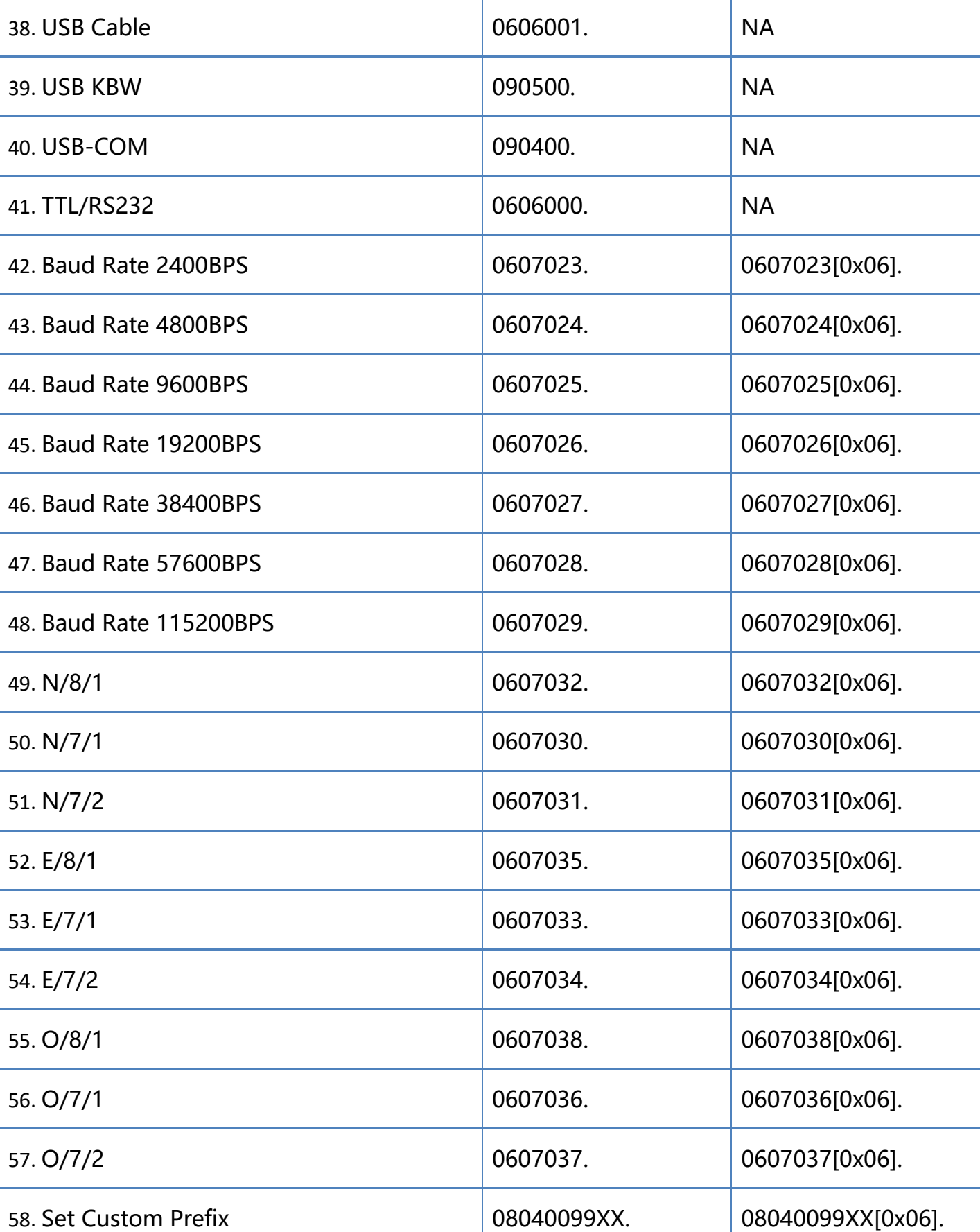

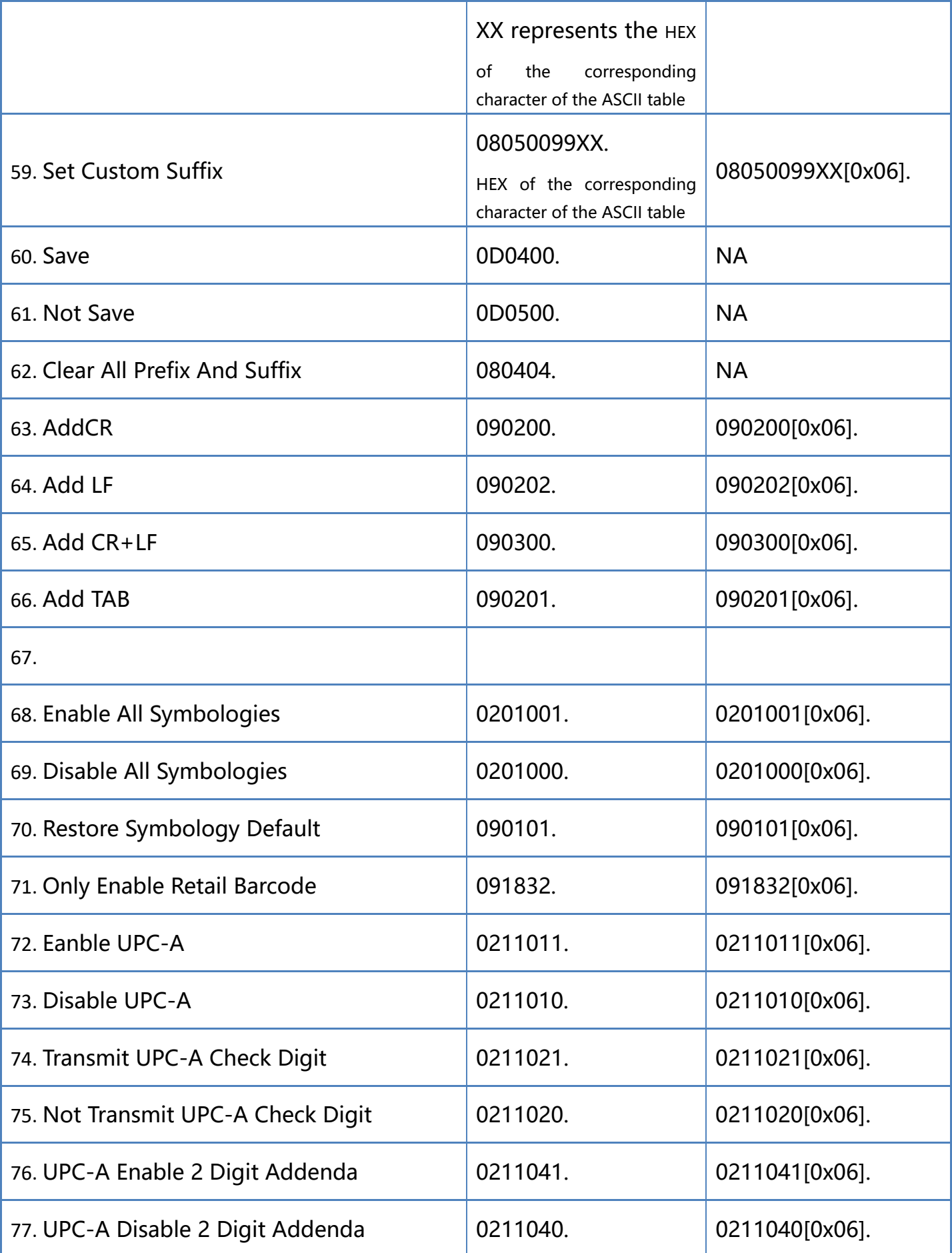

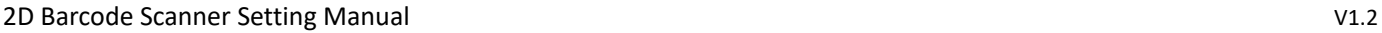

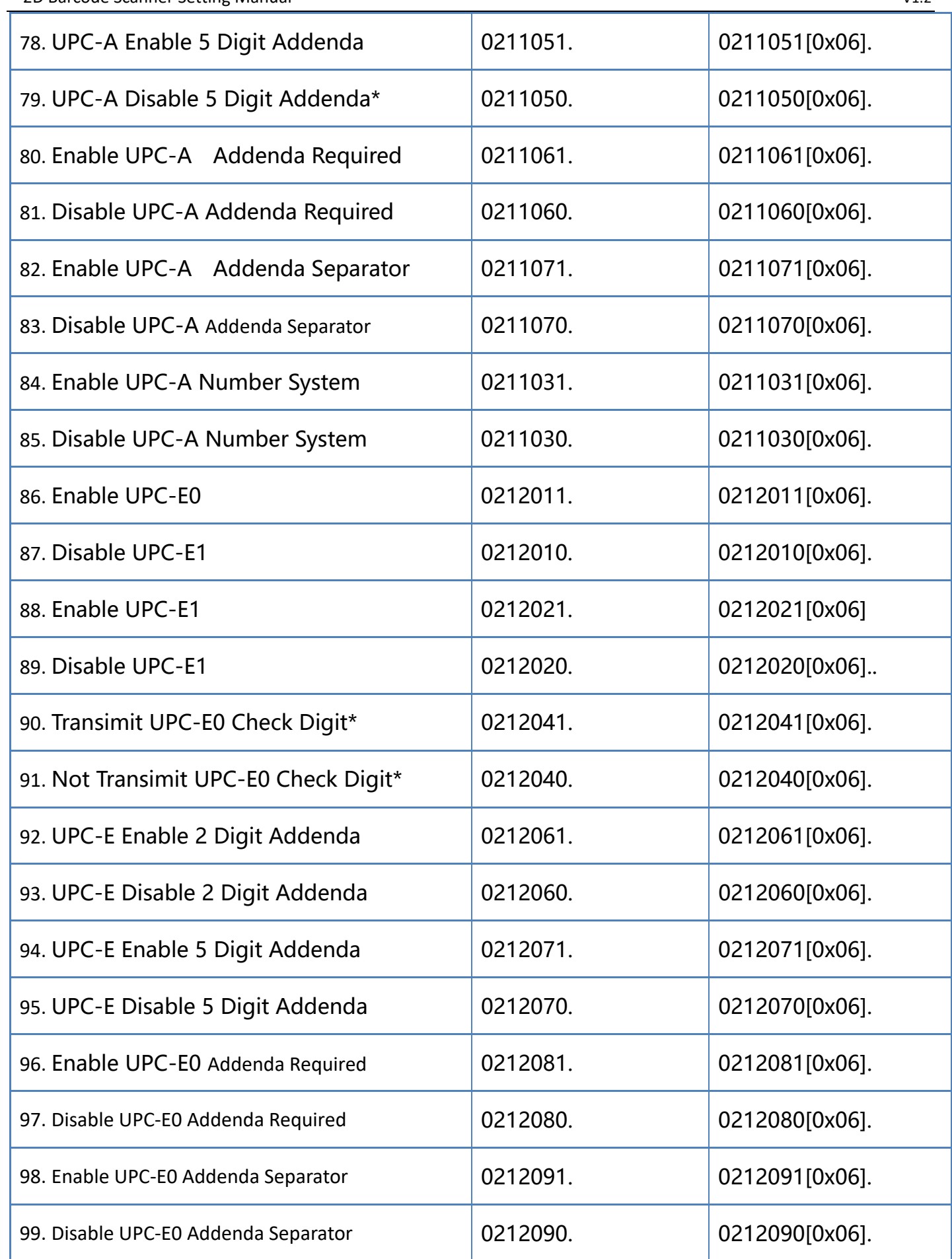

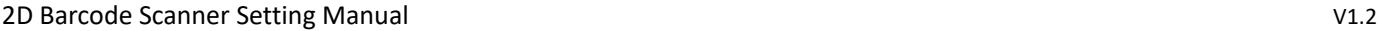

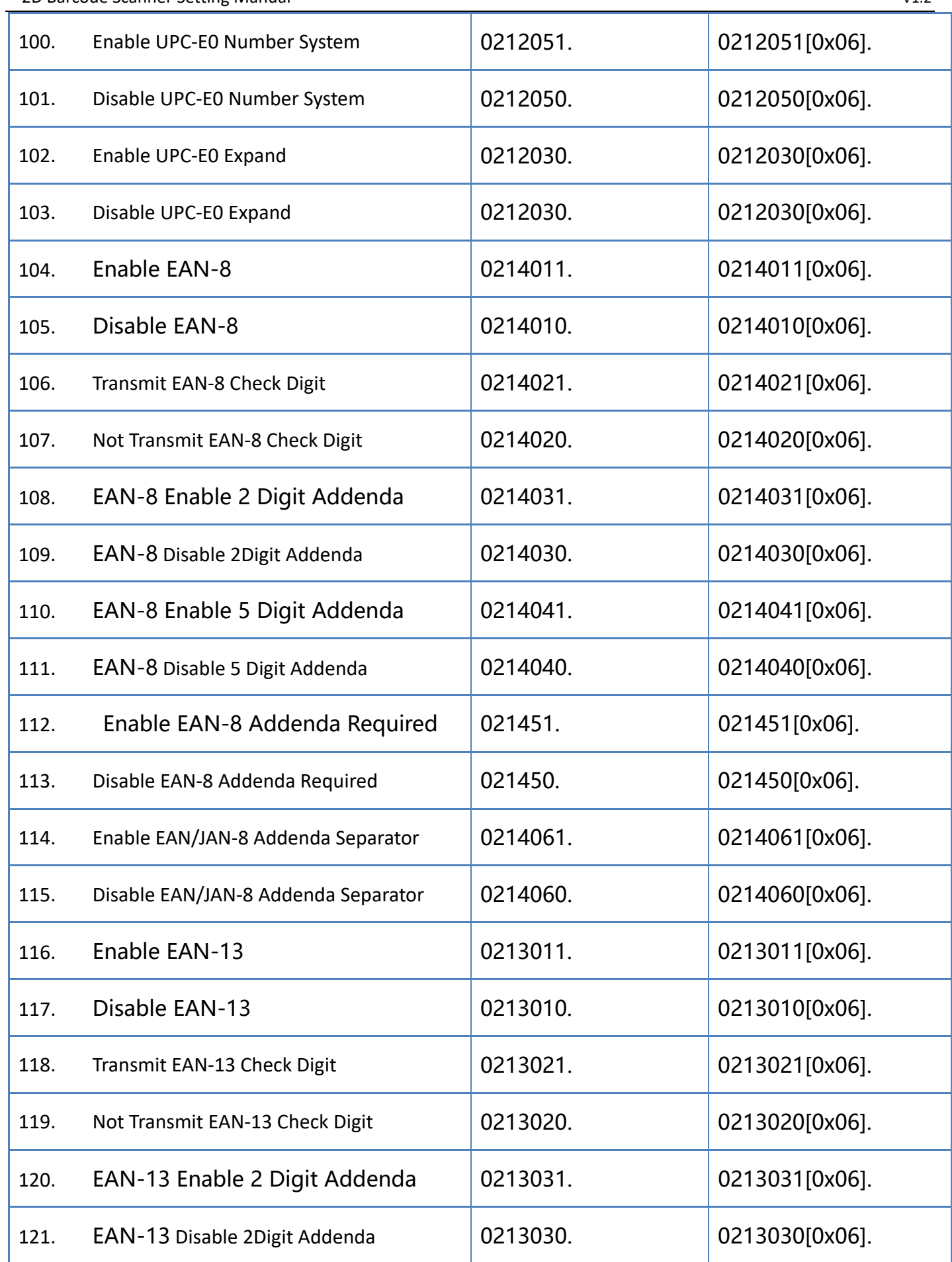

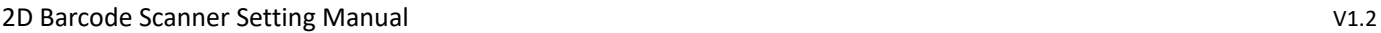

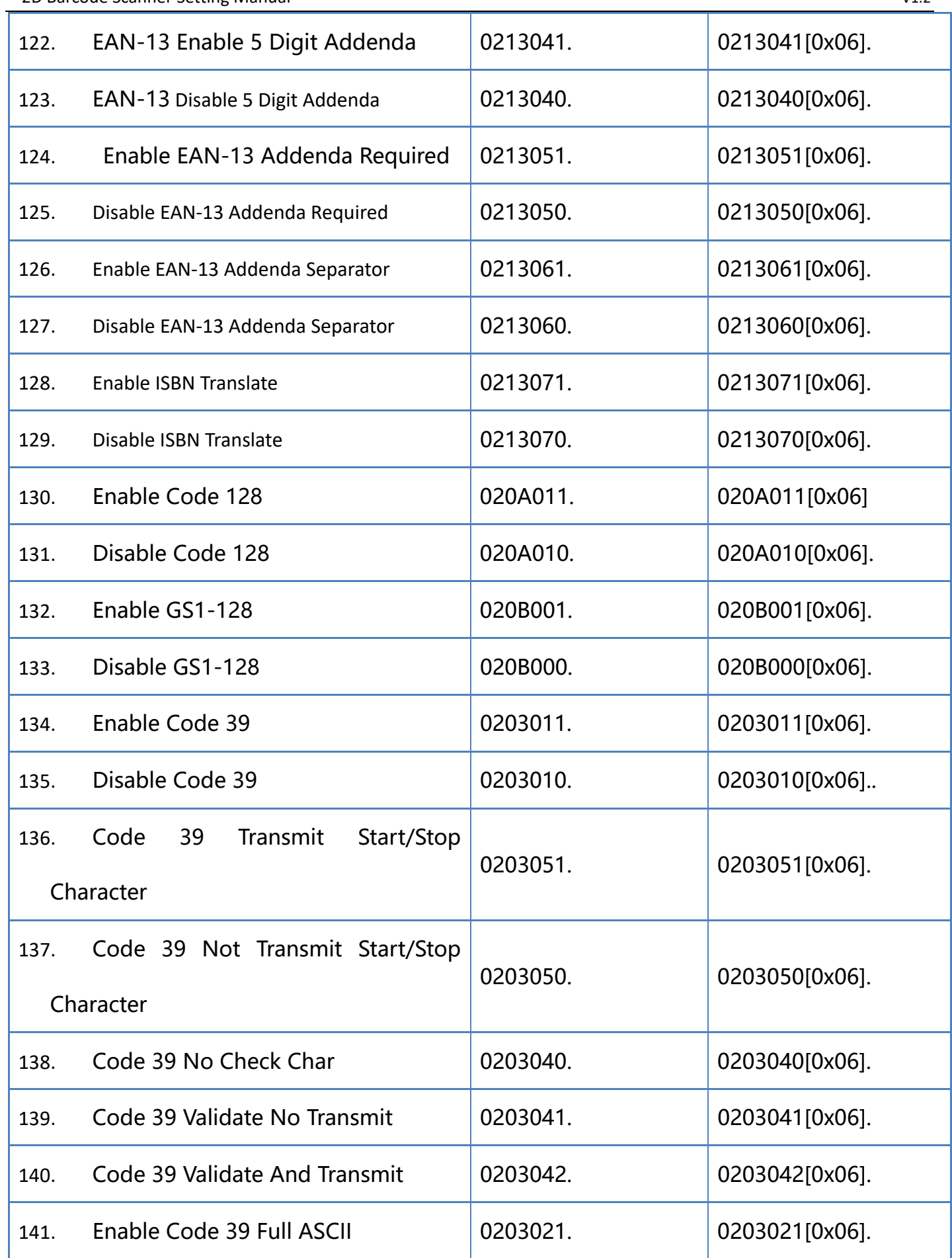

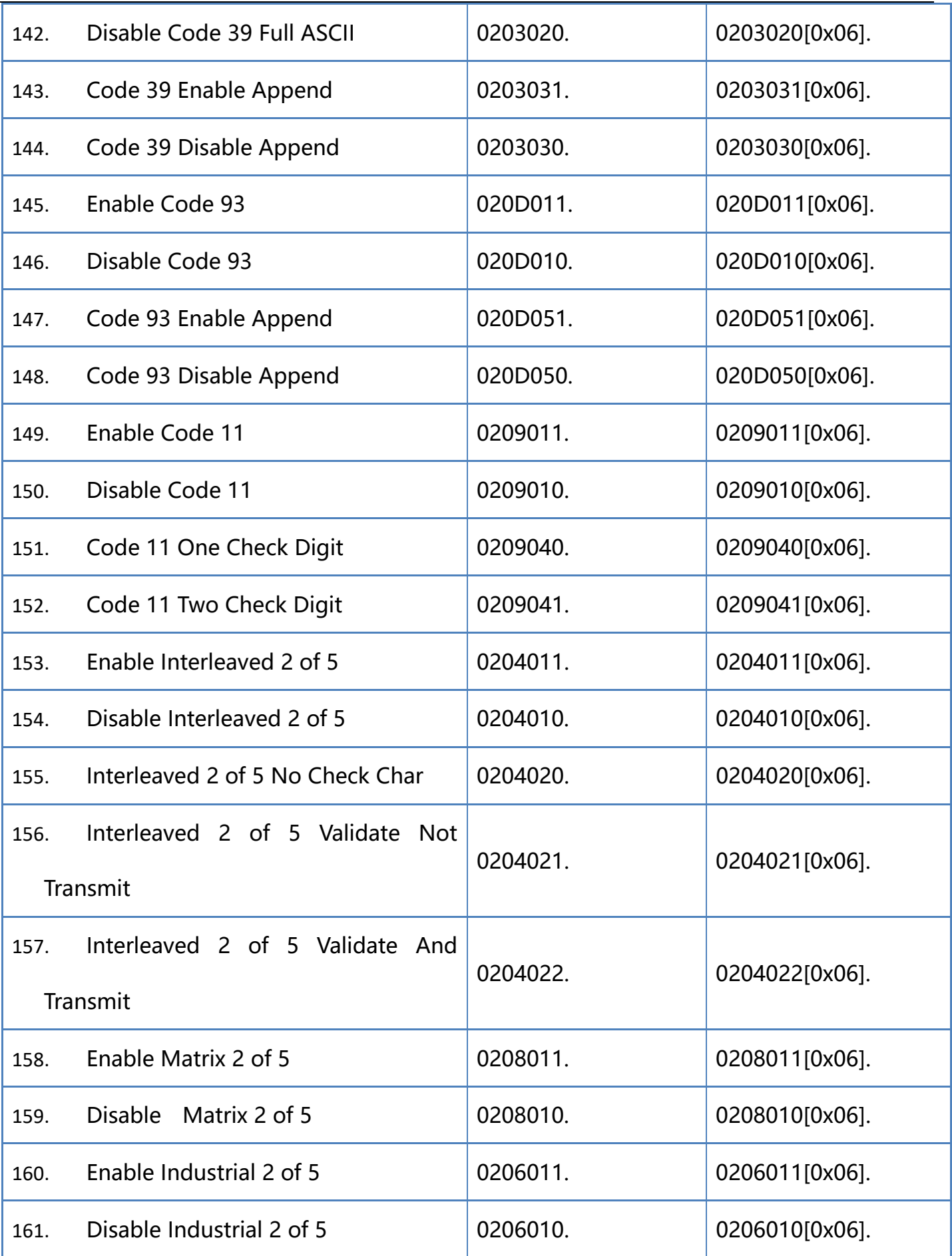

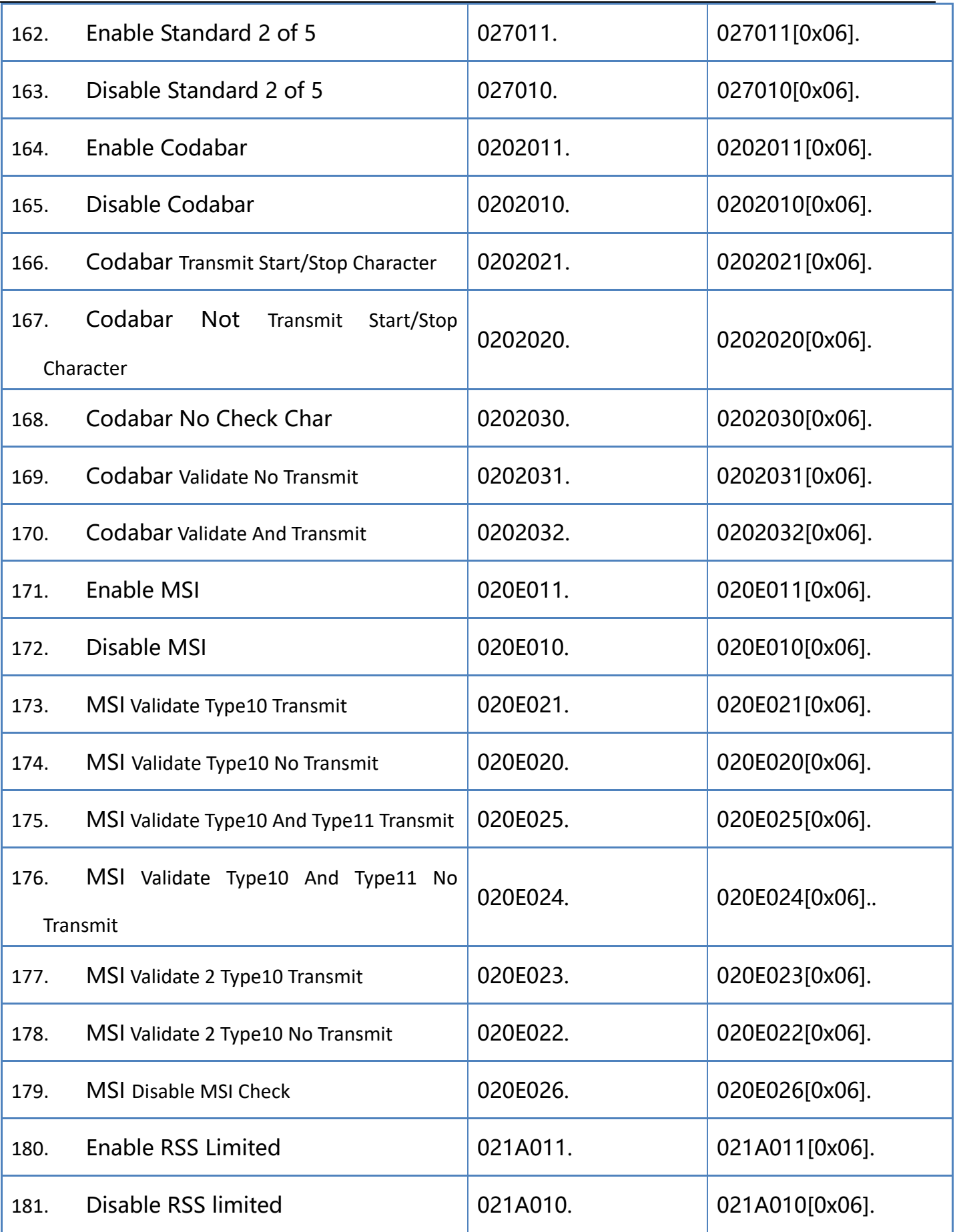

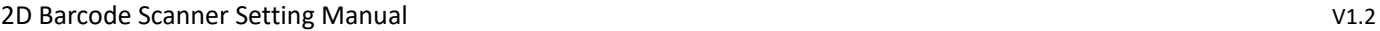

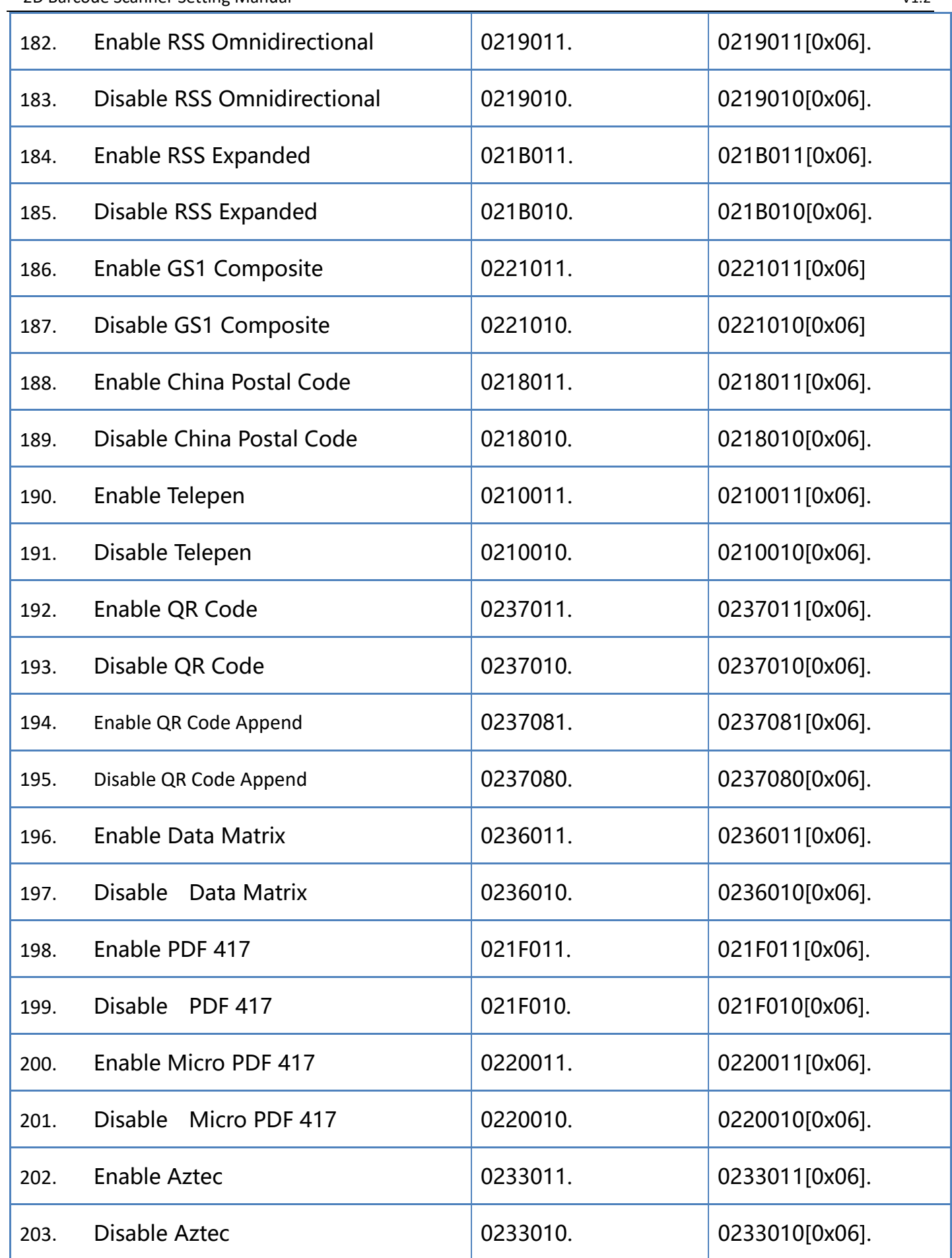

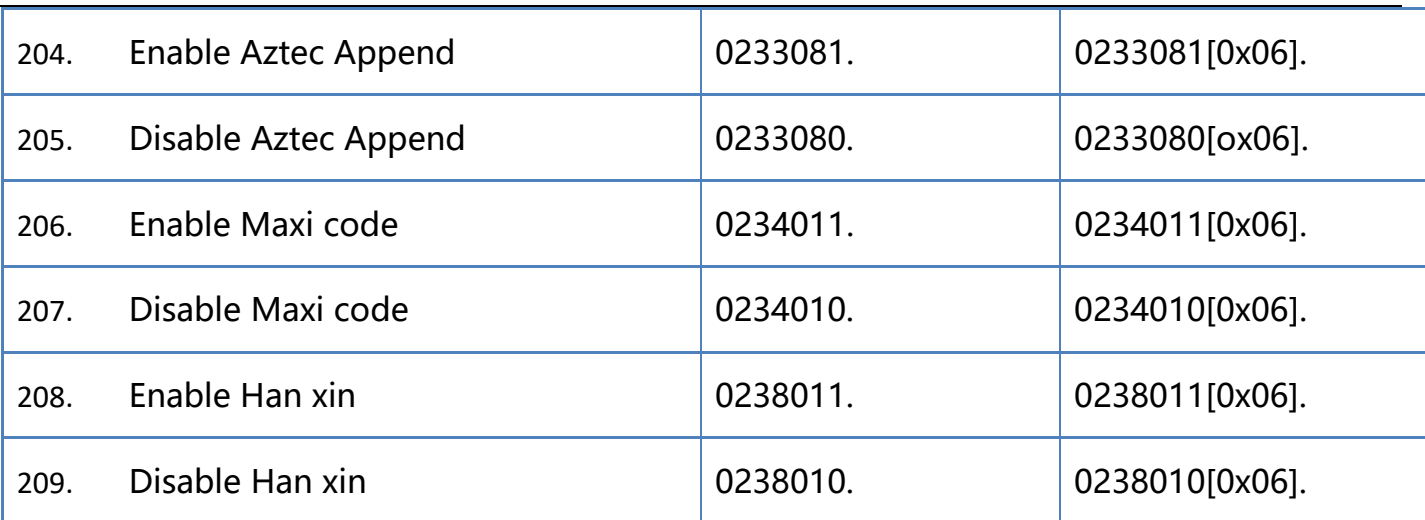

## **Appendix - ASCII Table**

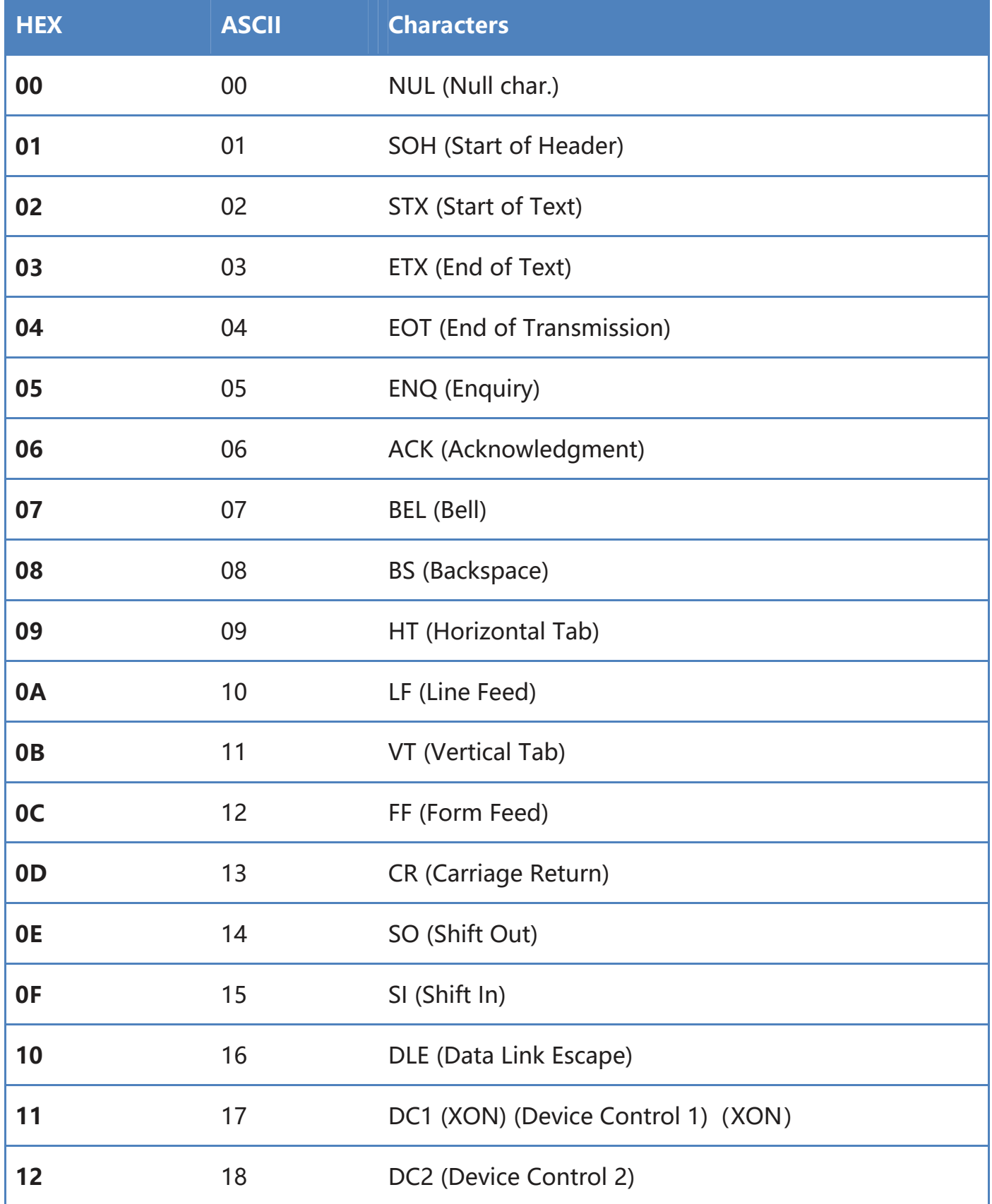

**www.perimatic.eu**

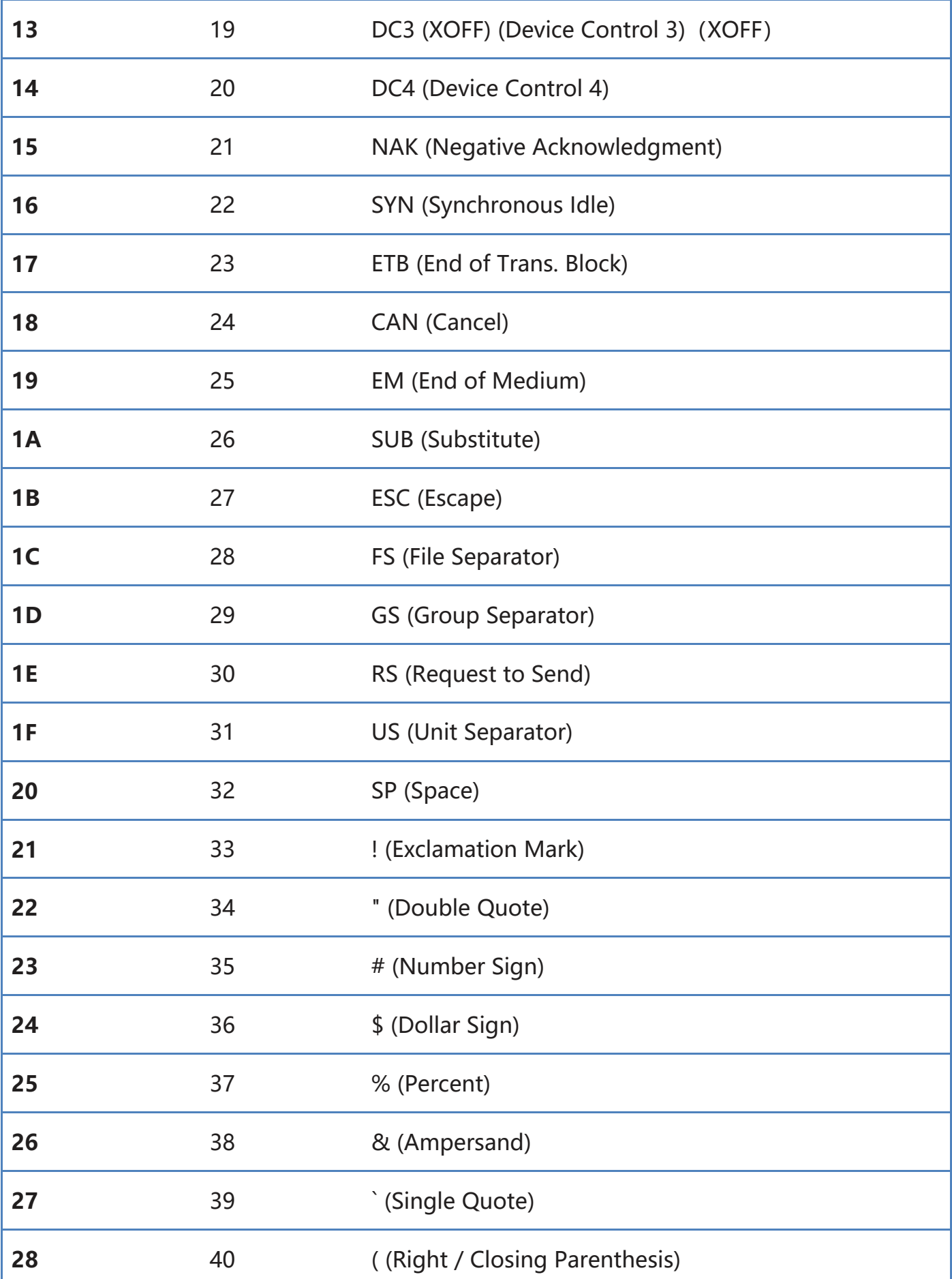

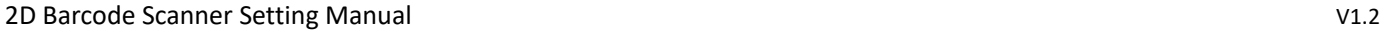

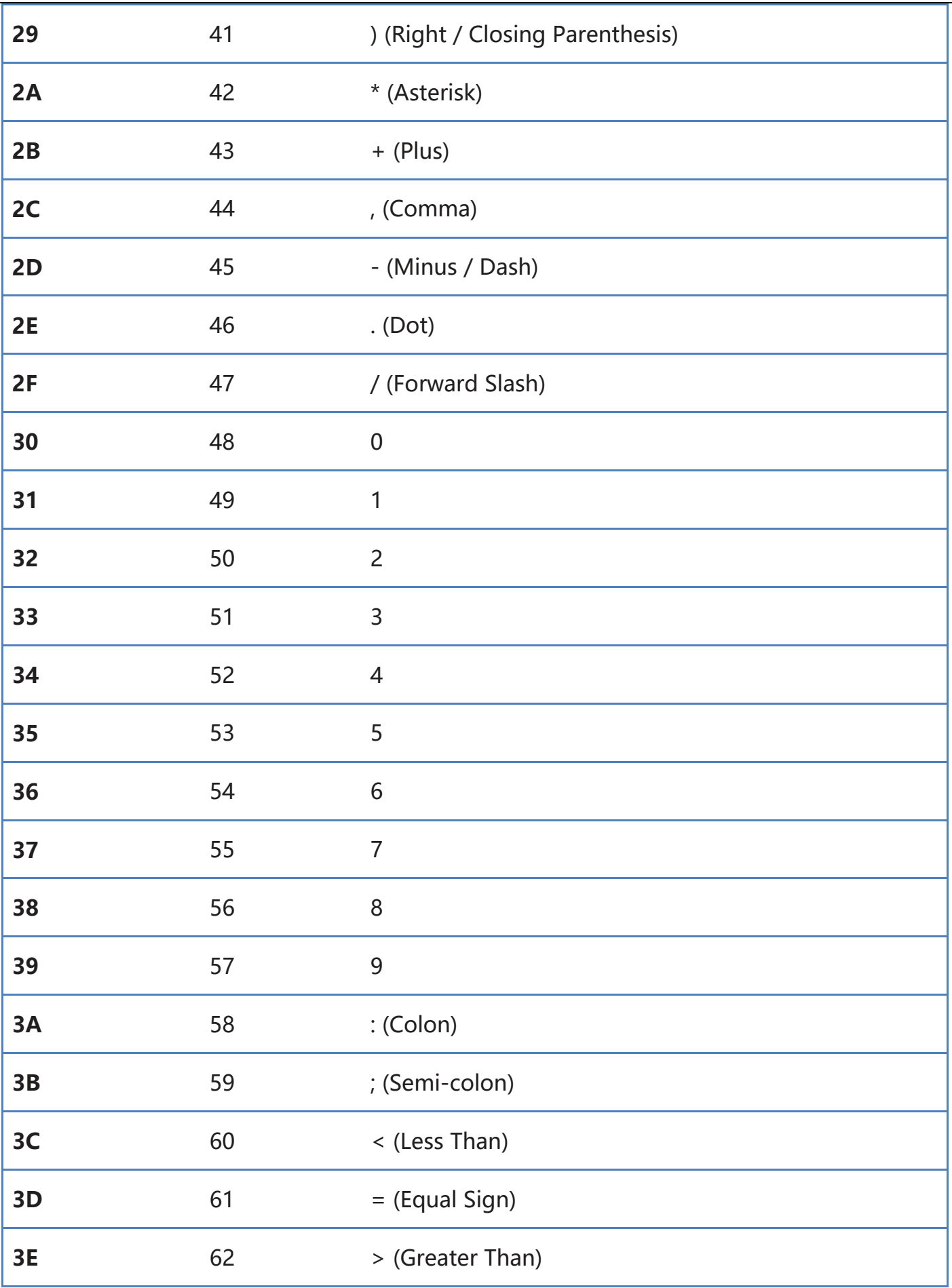

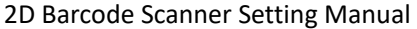

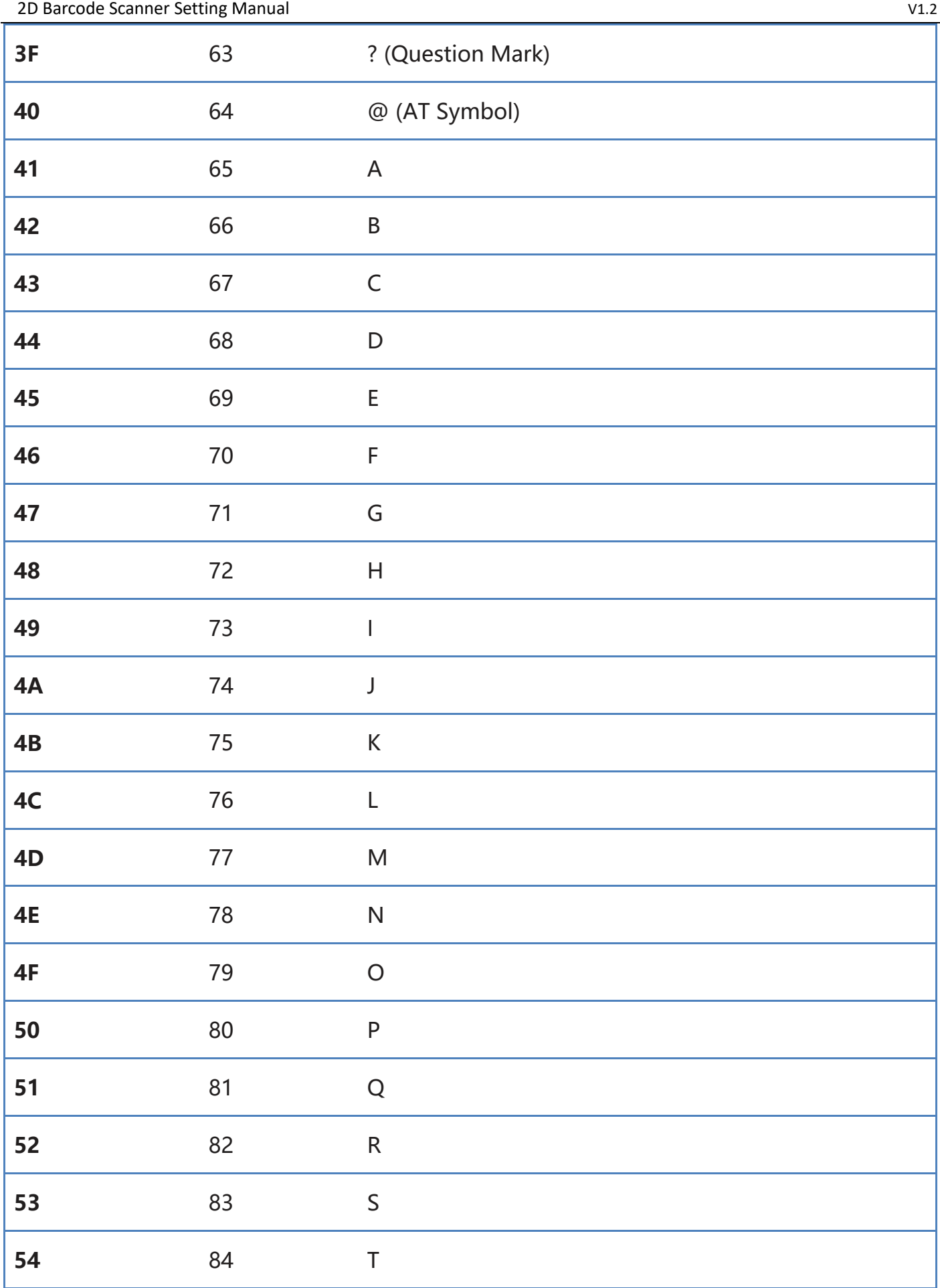

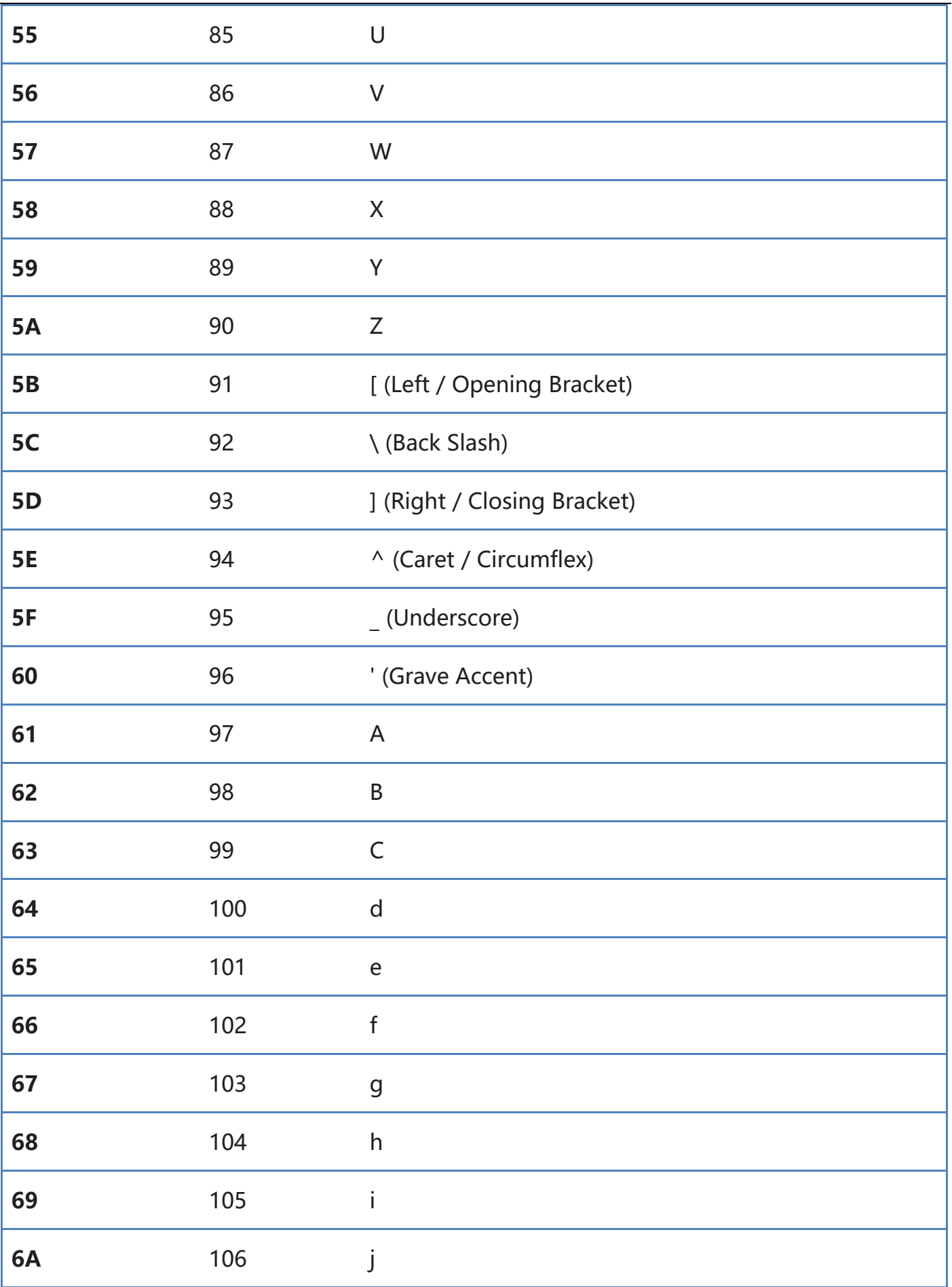

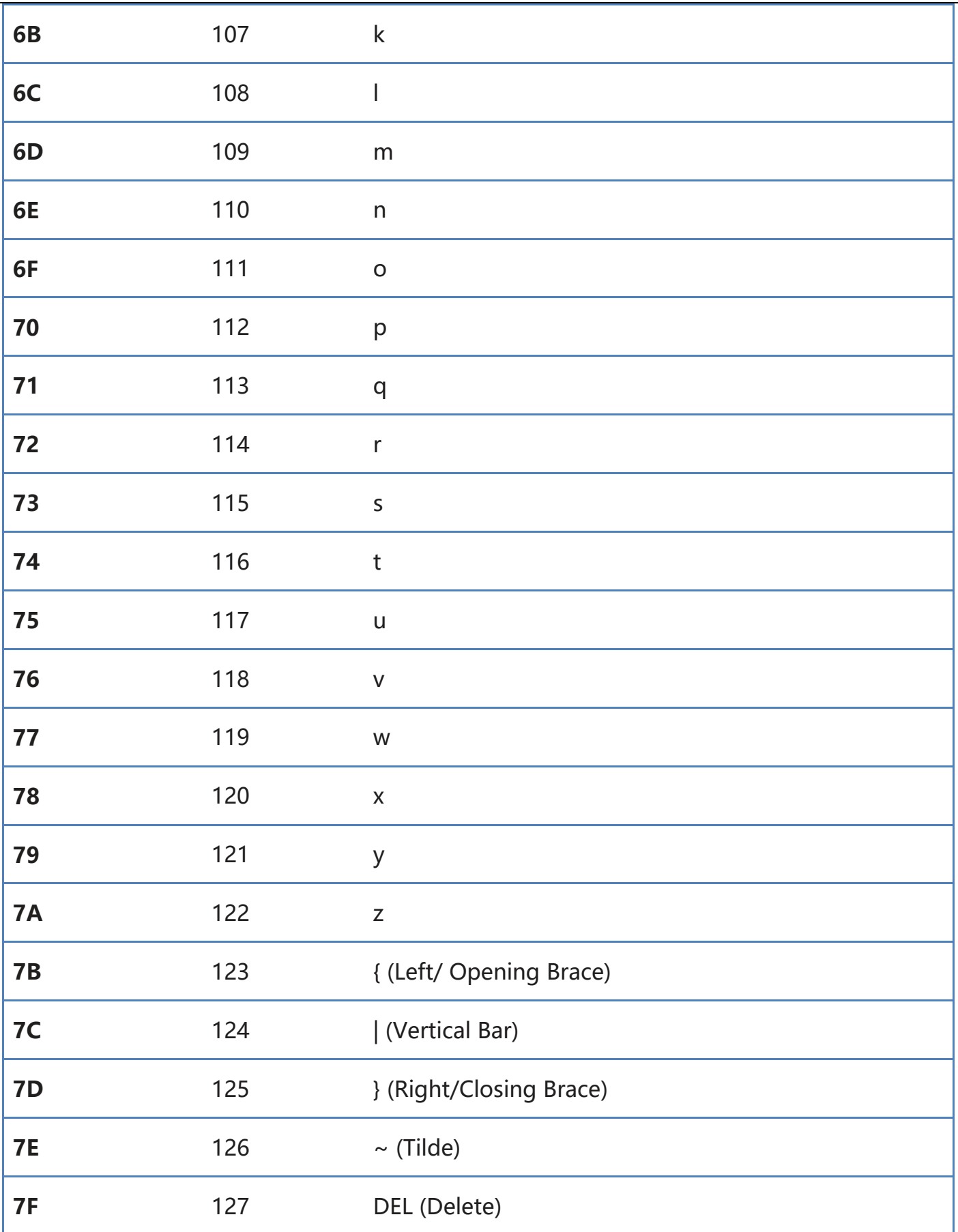